## *Willkommen*

Willkommen in der Welt der digitalen Mobilkommunikation von Motorola! Wir freuen uns, dass Sie sich für das Mobiltelefon V620 GSM von Motorola entschieden haben.

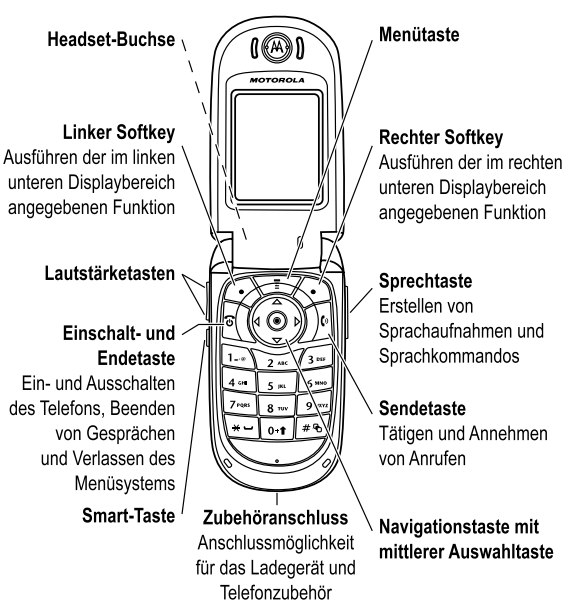

Willkommen - **1**

## *Alle Funktionen auf einen Blick!*

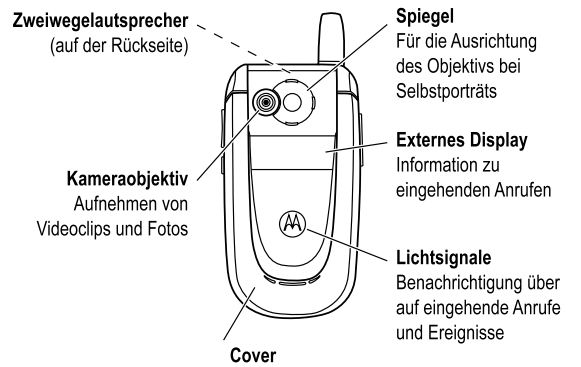

Mit austauschbaren Klappen-Covers gestalten Sie Ihr Telefon ganz individuell

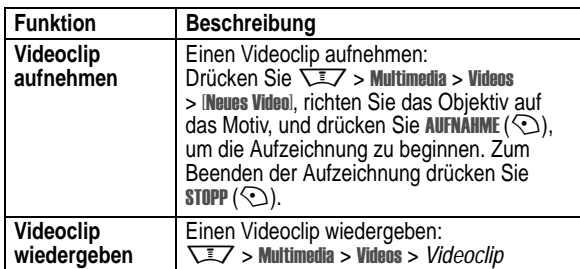

**2** - Alle Funktionen auf einen Blick!

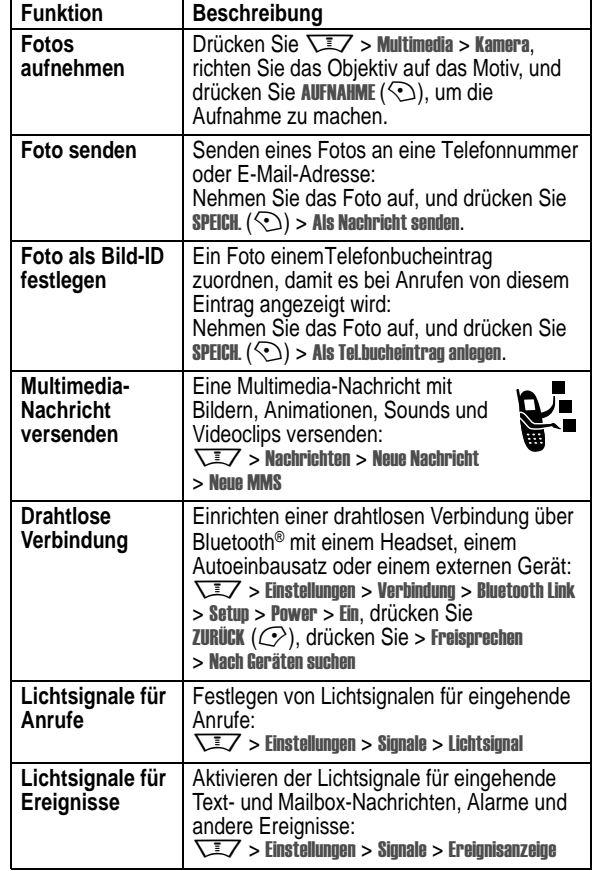

Alle Funktionen auf einen Blick! - **3**

#### www.motorola.com

MOTOROLA und das stilisierte M-Logo sind beim US Patent & Trademark Office eingetragen. Die Bluetooth-Warenzeichen gehören dem Eigentümer und werden von Motorola, Inc. unter Lizenz verwendet. Java und alle anderen Java-basierten Marken sind Marken oder eingetragene Marken von Sun Microsystems, Inc. in den USA und anderen Ländern. Alle sonstigen Produkt- oder Dienstleistungsnamen sind das Eigentum ihrer jeweiligen Inhaber.

© Motorola, Inc. 2003, 2004.

Die Informationen in Motorola Bedienungsanleitungen sind zum Zeitpunkt der Drucklegung nach bestem Wissen korrekt. Motorola behält sich das Recht vor, Informationen oder technische Daten ohne vorherige Ankündigung zu ändern. Der Inhalt von Motorola Bedienungsanleitungen stellt keine Verpflichtung seitens Motorola dar. Soweit durch geltendes Recht nicht anders geregelt, werden in Bezug auf die Genauigkeit, Zuverlässigkeit oder Inhalte dieses Handbuchs keine ausdrücklichen oder stillschweigenden Gewährleistungen jeglicher Art etwa über die handelsübliche Brauchbarkeit und Eignung für einen bestimmten Zweck gegeben.

**Vorsicht:** Durch Motorola nicht ausdrücklich autorisierte Veränderungen oder Modifikationen des Mobiltelefons führen zum Erlöschen der Betriebserlaubnis.

Wir behalten uns das Recht vor, die Produktspezifikationen und -funktionen ohne Ankündigung zu ändern, unternehmen jedoch alle Anstrengungen, um zu gewährleisten, dass die Bedienungsanleitungen regelmäßig aktualisiert werden und immer der aktuellsten Produktversion entsprechen. Falls der unwahrscheinliche Fall eintreten sollte, dass Ihre Bedienungsanleitung die Kernfunktionen des Produkts nicht vollständig wiedergibt, lassen Sie uns dies bitte wissen. Aktuelle Versionen der Bedienungsanleitungen stehen auch auf der Website von Motorola unter http://www.motorola.com zur Verfügung.

**4** - Alle Funktionen auf einen Blick!

## *Inhalt*

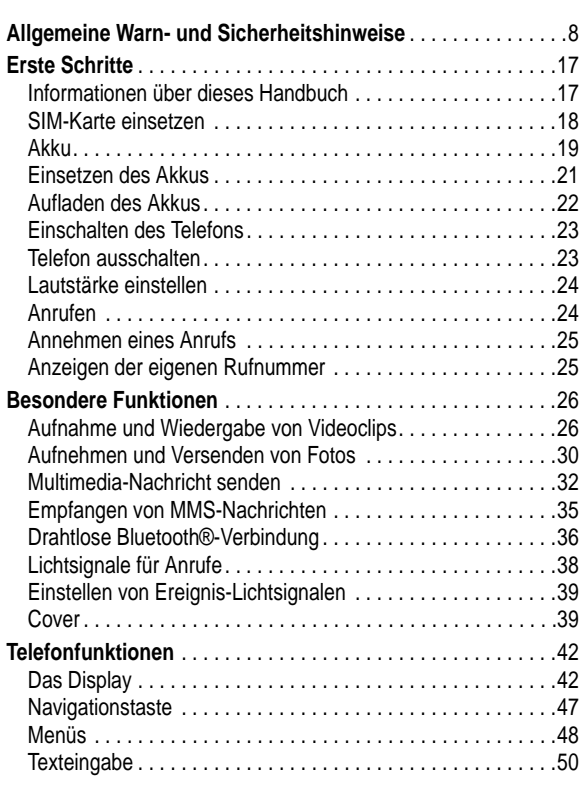

Inhalt - **5**

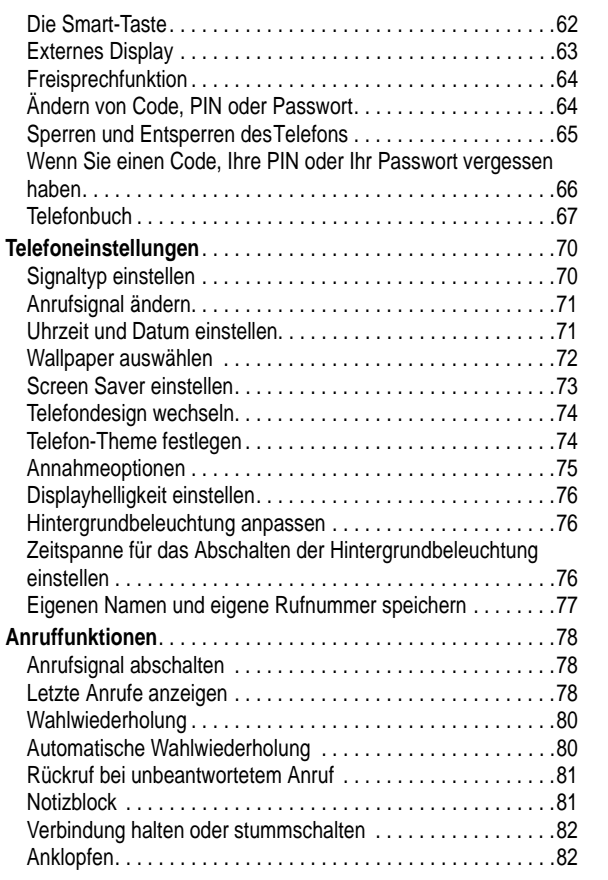

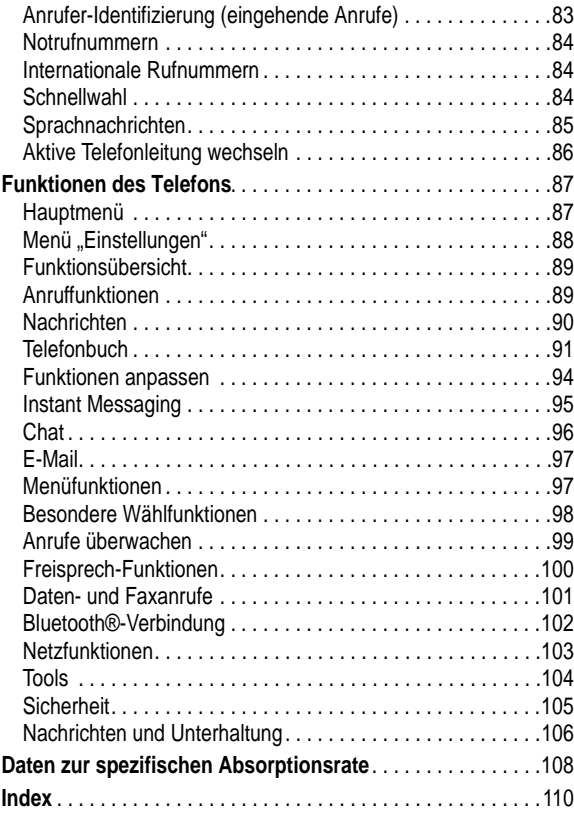

# *Allgemeine Warn- und Sicherheitshinweise*

#### **Wichtige Informationen zur sicheren und effizienten Bedienung Ihres Mobiltelefons. Bitte lesen Sie diese Informationen aufmerksam bevor Sie ihr Mobiltelefon das erste Mal in Betrieb nehmen.**

Die in diesem Dokument enthaltenen Informationen ersetzen die allgemeinen Warn- und Sicherheitshinweise, die in allen vor dem 1. Dezember 2002 veröffentlichten Motorola Handbüchern enthalten sind.

## *Umgang mit elektromagnetischer Strahlung - Hochfrequenzbetriebseigenschaften*

Ihr Mobiltelefon enthält einen Hochfrequenzsender und einen Hochfrequenzempfänger. In EINGESCHALTETEM Zustand empfängt und sendet das Gerät Hochfrequenzsignale (HF). Bei der Bedienung des Mobiltelefons kontrolliert die Systemsteuerung automatisch den Energieverbrauch in dem das Gerät sendet.

Ihr Motorola Mobiltelefon entspricht allen technischen Anforderungen, die der Gesetzgeber in ihrem Land bei Einwirkung elektromagnetischer Energie im Hochfrequenzbereich auf den Menschen vorschreibt:

#### *Allgemeine Sicherheitshinweise beim Betrieb*

Damit eine optimale Funktionalität ihres Mobiltelefons gewährleistet ist und sich die Einwirkung von elektromagnetischer Energie im Hochfrequenzbereich im Rahmen der vorgenannten gesetzlichen Bestimmungen und Richtwerte hält, sind die nachfolgenden Hinweise unbedingt zu beachten und einzuhalten:

**8** - Allgemeine Warn- und Sicherheitshinweise

#### *Nutzung von Features*

Wenn Sie Features des Mobiltelefons mit oder ohne Zubehörkabel nutzen, halten Sie das Mobiltelefon und die Antenne mindestens 2,5 cm vom Körper entfernt.

#### *Genehmigte Zubehörteile*

Eine Liste von genehmigten Motorola Zubehörteilen finden Sie auf unserer Webseite www.Motorola.com.

#### *Elektromagnetische Verträglichkeit / Kompatibilität*

*Beachten Sie: Die meisten elektronischen Geräte sind gegen elektromagnetische Strahlung abgeschirmt: Bestimmte Geräte können eventuell nicht vollständig gegen die elektromagnetische Strahlung Ihres Mobiltelefons geschützt sein.*

#### *Telefonieren in der Öffentlichkeit*

In Krankenhäusern, Arztpraxen und ähnlichen Einrichtungen werden häufig Geräte eingesetzt, die auf externe elektromagnetische Strahlung empfindlich reagieren. Schalten Sie daher Ihr Mobiltelefon in solchen Räumlichkeiten AUS, wenn dies durch entsprechende Hinweisschilder verlangt wird.

#### *Telefonieren im Flugzeug*

Schalten Sie Ihr Mobiltelefon aus, bevor Sie ins Flugzeug steigen. Die Bestimmungen der Fluggesellschaften verbieten den Gebrauch von Mobiltelefonen an Bord bzw. während des Fluges. Erkundigen Sie sich nach den Bestimmungen Ihrer Fluggesellschaft zur Verwendung von Mobiltelefonen und halten Sie diese Bestimmungen ein.

#### *Antenne*

Verwenden Sie nur die mitgelieferte oder eine von Motorola genehmigte Ersatzantenne. Nicht genehmigte Antennen, Änderungen oder Zusatzgeräte können das Mobiltelefon beschädigen.

#### *Bitte beachten Sie folgendes:*

Bitte berühren Sie die Antenne nicht während das Gerät eingeschaltet ist.

Das Berühren der Antenne beeinflusst die Qualität der Gesprächsverbindung und kann unter Umständen zu einem erhöhten Energieverbrauch führen. Der Einsatz nicht genehmigter Antennen kann zudem die Nichteinhaltung der gesetzlichen Vorschriften in ihrem Land zur Folge haben.

#### *Betrieb des Mobiltelefons*

Halten Sie ihr Mobiltelefon beimTelefonieren so, wie sie auch ein schnurloses Telefon halten würden.

#### *Hinweise beim Tragen des Mobiltelefons am Körper*

Um die gesetzlichen Vorschriften im Zusammenhang mit der Einwirkung elektromagnetischer Energie im Hochfrequenzbereich auch beim Tragen des Mobiltelefons am Körper zu gewährleisten, tragen Sie das Mobiltelefon immer in einem von Motorola mitgelieferten oder genehmigten Clip, einer Halterung oder Hülle, soweit verfügbar. Bei Verwendung von nicht original Motorola-Zubehörteilen, einschließlich Batterien und Antennen, können die gesetzlichen Vorschriften im Zusammenhang mit der Einwirkung elektromagnetischer Energie im Hochfrequenzbereich überschritten werden. Wenn Sie nicht ein original Motorola- oder von Motorola genehmigtes Zubehörteil benutzen, und das Mobiltelefon nicht in der normalen Position halten, achten Sie darauf, dass das Mobiltelefon und die Antenne während des Telefonierens mindestens 2,5 cm vom Körper entfernt sind.

Allgemeine Warn- und Sicherheitshinweise - **9**

## *Medizinische Geräte*

#### **Herzschrittmacher**

Hersteller von Herzschrittmachern empfehlen, einen Abstand von mindestens 15 cm zwischen einem Mobiltelefon und einem Schrittmacher einzuhalten, um eventuelle Interferenzen der beiden Geräte auszuschließen.

Träger von Herzschrittmachern sollten folgendes beachten:

- **•** das EINGESCHALTETE Mobiltelefon IMMER mehr als 15 cm von ihrem Schrittmacher entfernt halten.
- **•** das Mobiltelefon nicht in der Brusttasche tragen.
- **•** das Ohr auf der gegenüberliegenden Seite des Herzschrittmachers verwenden, um das Risiko von Interferenzen zu verringern.
- **•** das Mobiltelefon beim geringsten Anzeichen einer Störung des Herzschrittmachers SOFORT AUSSCHALTEN.

#### **Hörgeräte**

Einige digitale schnurlose Telefone beeinträchtigen unter Umständen die Funktion von Hörgeräten. Wenden Sie sich ggf. an den Hersteller Ihres Hörgerätes, um eine Alternativlösung zu finden.

#### **Andere medizinische Geräte**

Wenn Sie ein medizinisches Gerät verwenden, wenden Sie sich bitte an den Hersteller, um zu klären, ob es ausreichend gegen elektromagnetische Strahlung abgeschirmt ist. Unter Umständen kann auch der behandelnde Arzt bei der Beschaffung dieser Information behilflich sein.

#### **Telefonieren im Auto**

Bitte erkundigen Sie sich an Ihrem jeweiligen Aufenthaltsort nach den dort geltenden Gesetzen und Bestimmungen über die Benutzung eines Mobiltelefons in Kraftfahrzeugen und beachten Sie diese.

Soweit die Benutzung des Mobiltelefons im Auto gesetzlich erlaubt ist, beachten Sie zudem bitte folgendes:

- **•** Konzentrieren Sie sich immer auf den Verkehr und die Straße
- **•** Verwenden Sie grundsätzlich eine Freisprechanlage.
- **•** Suchen Sie zum Telefonieren einen Parkplatz auf.

#### *Warnhinweise*

#### *Für Fahrzeuge mit Airbags*

Airbags werden unter Aufwendung großer Kraft ausgelöst. Plazieren bzw. installieren Sie das Mobiltelefon und das Zubehör NIE über dem Airbag oder in dessen Ausbreitungsbereich. Falsch platziert kann dies zu schweren Verletzungen führen, wenn der Airbag einmal ausgelöst wird.

#### *Explosionsgefährdete Orte*

Schalten Sie Ihr Mobiltelefon AUS, wechseln bzw. entfernen Sie NICHT den Akku aus dem Gerät und beachten Sie alle Anweisungen und Warnhinweise, wenn Sie sich in einer explosionsgefährdeten Umgebung aufhalten.

Funken von Ihrem Akku können in solcher Umgebung Explosionen und/oder Feuer verursachen und damit zu Verletzungen oder gar Todesfällen führen.

**12** - Allgemeine Warn- und Sicherheitshinweise

Ihr Akku kann die folgenden Symbole enthalten:

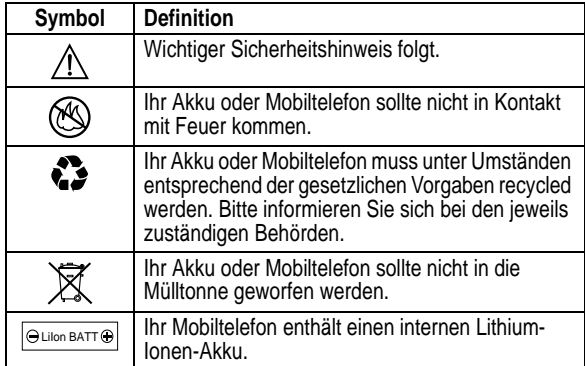

#### *Anfälle/Blackouts*

Bei machen Personen können unter Umständen epileptische Anfälle und Blackouts auftreten, wenn sie Lichteffekten, wie beispielsweise beim Fernsehen oder bei Videospielen, ausgesetzt sind. Diese Anfälle und Blackouts können auch bei solchen Personen auftreten, die vorher noch nie einen Anfall oder einen Blackout hatten.

Wenn Sie schon einmal einen solchen Anfall oder Blackout hatten oder wenn sie diesbezüglich familiär vorbelastet sind, konsultieren Sie bitte zunächst Ihren Arzt, bevor Sie auf dem Mobiltelefon Videospiele spielen oder Blinkeffekte auf Ihrem Mobiltelefon installieren oder nutzen. (Blinkeffekte sind nicht auf allen Produkten verfügbar.)

*Beachten Sie: Bereiche mit potentieller Explosionsgefahr sind in den meisten Fällen eindeutig gekennzeichnet. Solche Bereiche sind u. a. Tankstellen, in Booten der Bereich unter Deck, Transportoder Lagereinrichtungen für Kraftstoff oder Chemikalien, Bereiche, in denen der Geruch von Kraftstoff wahrnehmbar ist (z. B. wenn Benzin oder Propangas in einem Fahrzeug oder im Haushalt austritt), Bereiche, in denen die Luft Chemikalien oder Partikel wie Körner, Staub oder Metallstaub enthält sowie andere Bereiche, in denen es sich empfiehlt, den Motor des Fahrzeugs abzustellen.* 

#### *Sprenggebiete*

Um Störungen von Sprengvorhaben zu vermeiden, müssen Sie Ihr Gerät in Sprenggebieten oder an Orten, an denen der Betrieb von Funkgeräten untersagt ist, AUSSCHALTEN. Befolgen Sie alle Anweisungen und Schilder.

#### *Akkus*

Alle Akkus können Sachbeschädigungen, Verletzungen oder Brandschäden verursachen, wenn die Kontakte des Akkus mit leitenden Materialien wie z.B. Schmuck, Schlüsseln oder Ketten in Berührung kommen. Dies kann zu einem geschlossenen Stromkreis (Kurzschluss) und dadurch zur Erhitzung des Materials führen. Um dies zu vermeiden, seien Sie im Umgang mit einem geladenen Akku entsprechend vorsichtig, insbesondere wenn Sie den Akku in Jacken- oder Hemdtaschen, Handtasche oder in einen sonstigen Behälter stecken, der Metallgegenstände enthält. **Benutzen Sie ausschließlich original Akkus und Aufladegeräte von Motorola.**

Allgemeine Warn- und Sicherheitshinweise - **13**

Eltern sollten Ihre Kinder beim Umgang mit Videospielen und Blinkeffekten auf dem Mobiltelefon überwachen. Alle Personen sollten unverzüglich die weitere Nutzung des Geräts einstellen und Ihren Arzt konsultieren, wenn eines der folgenden Symptome auftritt: Krämpfe, Augenzuckungen, Bewusstseinsverlust, unfreiwillige Bewegungen oder Orientierungslosigkeit.

Um das Risiko solcher Symptome zu minimieren, beachten Sie bitte auch die folgenden Sicherheitshinweise:

- **•** Spielen Sie keine Videospiele und nutzen Sie keine Lichteffekte, wenn Sie übermüdet sind.
- **•** Legen Sie stündlich eine minimale Pause von 15 Minuten ein.
- **•** Spielen Sie nur in einer hellen Umgebung.
- **•** Halten Sie immer den größtmöglichen Abstand zum Display.

#### *Verletzungen bei übermäßiger Belastung*

Wenn Sie Spiele auf Ihrem Mobiltelefon spielen, können gelegentliche Verspannungen an Händen, Armen, Schultern, Nacken oder anderen Teilen des Körpers auftreten. Beachten Sie die nachfolgenden Anweisungen um Beschwerden wie z.B. Sehnenscheidenentzündung, Karpaltunnel Syndrom, oder andere muskuläre Beschwerden zu vermeiden:

- **•** Legen Sie stündlich eine minimale Pause von 15 Minuten ein.
- **•** Wenn Ihre Hände, Handgelenke oder Arme müde werden oder weh tun, hören Sie sofort auf zu spielen und machen Sie eine Pause von mehreren Stunden bevor Sie erneut spielen.
- **•** Wenn Ihre Hände, Handgelenke oder Arme nach dem Spielen immer noch weh tun, konsultieren Sie bitte Ihren Arzt.

## *EU-Richtlinien Konformitätserklärung*

Hiermit erklärt Motorola, dass dieses Produkt den folgenden Richtlinien entspricht:

 $\epsilon$ 

- **•** Den wesentlichen Anforderungen und allen anderen relevanten Bestimmungen der Richtlinie 1999/5/EC
- **•** Allen anderen relevanten EU-Richtlinien

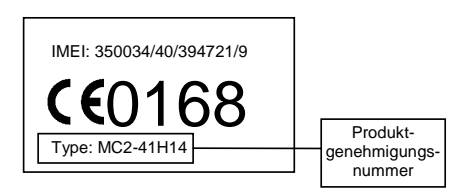

Die obige Abbildung zeigt ein Beispiel für eine typische Produktgenehmigungsnummer.

Sie können die der Richtlinie 1999/5/EC (die R&TTE-Richtlinie) zugehörige Konformitätserklärung (DoC) zu Ihrem Produkt unter der Internetadresse www.motorola.com/rtte abrufen. Geben Sie dazu die auf dem Typenschild Ihres Produkts angegebene Genehmigungsnummer in das auf der Website befindliche Feld "Suchen" ein.

**16** - Allgemeine Warn- und Sicherheitshinweise

## *Erste Schritte*

**VORSICHT: Lesen Sie vor der erstmaligen Benutzung des Telefons die** *wichtigen Sicherheits- und Rechtshinweise* **auf den durch einen grauen Rand gekennzeichneten Seiten dieses Handbuchs.**

## *Informationen über dieses Handbuch*

Das vorliegende Handbuch beschreibt die Grundfunktionen Ihres Motorola Mobiltelefons.

Eine Kopie dieses Handbuchs können Sie auf der Website von Motorola anfordern:

http://hellomoto.com.

### *Menüfunktion auswählen*

Über das Menüsystem können Sie auf die Funktionen des Mobiltelefons zugreifen. Diese Anleitung erläutert, wie Sie eine bestimmte Menüfunktion im Ausgangsbildschirm auswählen:

**Funktion auswählen** fe > Gewählte Rufnr.

In diesem Beispiel müssen Sie im Ausgangsbildschirm zunächst die MenütasteMdrücken, um das Menü zu öffnen, und dann im Menü die Option s%.!-/ und anschließend die Option Gewählte Rufnr. auswählen.

Das Auffinden und Hervorheben der Menüfunktionen erfolgt durch Drücken der Navigationstaste ... Zur Auswahl der hervorgehobenen Menüfunktion drücken Sie WÄHLEN (<).

Erste Schritte - **17**

**Vorsicht:** Die SIM-Karte darf nicht verbogen oder verkratzt werden. Vermeiden Sie jeden Kontakt der SIM-Karte mit statischer

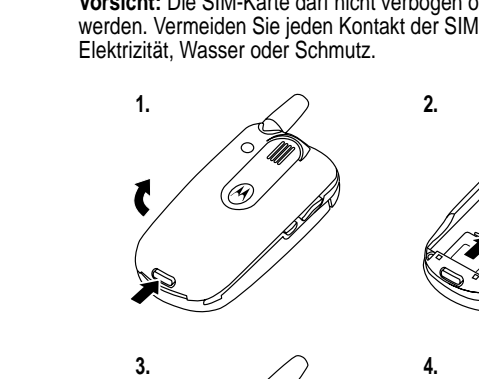

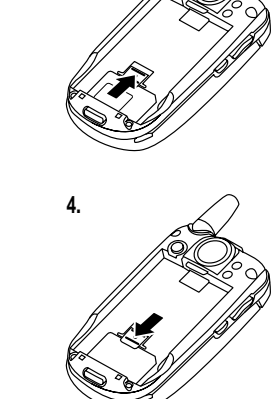

## *Akku*

Die Leistungsfähigkeit des Akkus hängt von vielen Faktoren ab. Dazu gehören die Netzkonfiguration des Mobilfunkanbieters, die Signalstärke, die Umgebungstemperatur des Telefons, die ausgewählten Funktionen bzw. Einstellungen, die am Zubehöranschluss eingesteckten Geräte sowie Ihre Gewohnheiten bei der Verwendung von Sprach- und Datendiensten und anderen Anwendungen.

## *Optionale Funktionen*

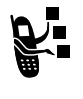

Mit diesem Zeichen werden Funktionen gekennzeichnet, die optional und vom Netz, der SIM-Karte oder dem Vertrag abhängig sind. Sie werden nicht von allen Diensteanbietern und auch nicht überall angeboten. Weitere Informationen erhalten Sie von Ihrem Diensteanbieter.

#### *Optionales Zubehör*

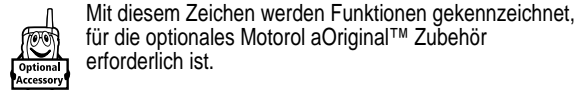

## *SIM-Karte einsetzen*

Auf der SIM-Karte (*Subscriber Identity Module*) befinden sich Ihre R ufnum m er, S ervice-D etails und ein Telefonbuch-/N achrichtenspeicher.

**Vorsicht:** Zur Vermeidung von Verletzungen oder Verbrennungen niemals Metallgegenstände mit den Akkukontakten in Berührung kommen lassen und niemals Akkukontakte kurzschließen.

Gehen Sie folgendermaßen vor, um die Akku-Leistung zu maximieren:

- **•** Verwenden Sie nur Motorol aOriginal Akkus und Ladegeräte. Die Garantie für das Telefon deckt keine Schäden ab, die durch die Verwendung von Akkus und/oder Ladegeräten verursacht werden, die nicht von Motorola stammen.
- **•** Bei neuen Akkus oder Akkus, die über einen längeren Zeitraum gelagert wurden, ist eventuell eine längere Ladezeit erforderlich.
- **•** Während des Ladevorgangs sollte Zimmertemperatur herrschen.
- **•** Setzen Sie Akkus keinen Temperaturen unter 10°C oder über 45 °C aus. Lassen Sie Ihr Telefon nicht im Fahrzeug zurück.
- **•** Soll ein Akku während eines längeren Zeitraums nicht benutzt werden, bewahren Sie ihn an einem kühlen, dunklen und trockenen Ort auf.
- **•** Akkus verschleißen allmählich und erfordern dann längere Ladezeiten. Dies ist normal. Wenn Sie Ihren Akku regelmäßig laden und eine Verkürzung der Gesprächszeit oder eine Verlängerung der Ladezeit feststellen, ist es möglicherweise an der Zeit, einen neuen Akku zu kaufen.

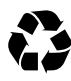

Akkus, die zum Betrieb dieses Mobiltelefons verwendet werden, müssen ordnungsgemäß entsorgt und eventuell dem Recycling-System zugeführt werden. Den Akkutyp entnehmen Sie dem Etikett des Akkus. Hinweise zum

**20** - Erste Schritte

## *Aufladen des Akkus*

Neue Akkus werden teilweise aufgeladen ausgeliefert. Vor der ersten Verwendung desTelefons müssen Sie den Akku einsetzen und laden, wie nachfolgend beschrieben. Einige Akkus erreichen erst nach mehreren vollständigen Lade- und Entladezyklen ihre gesamte Leistungsfähigkeit.

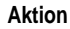

**1** Schließen Sie das Ladegerät so amTelefon an, dass die Entriegelungstaste nach oben zeigt. Stellen Sie sicher, dass beide Anschlusshaken einrasten, um den Stecker zu arretieren.

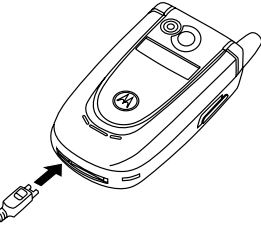

**2** Stecken Sie das andere Ende des Reiseladegeräts in eine geeignete Steckdose.

*Hinweis: Es kann bis zu 10 Sekunden dauern, bis das Telefon den Ladevorgang optisch oder akustisch anzeigt.* 

**3** Wenn das Telefon Laden beendet anzeigt, drücken Sie die Entriegelungstaste und trennen das Ladegerät vom Telefon.

**Tipp:** Sie können dasTelefon nach dem Aufladen ohne Bedenken am Reiseladegerät angeschlossen lassen. Der Akku wird dadurch **nicht** beschädigt.

ordnungsgemäßen Entsorgen erhalten Sie bei Ihrer lokalen Recycling-Stelle.

**Warnung:** Verbrennen Sie Akkus niemals, da sie explodieren können.

## *Einsetzen des Akkus*

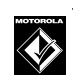

Das Telefon sollte nur mit Motorola Original-Akkus und -Zubehör betrieben werden.

*Hinweis: Das Telefon wird mit einer transparenten Plastikschutzhülle über dem Verschluss der Akkuabdeckung geliefert. Entfernen Sie die Schutzhülle, um sicherzustellen, dass die Akkuabdeckung richtig einrastet und schließt.* 

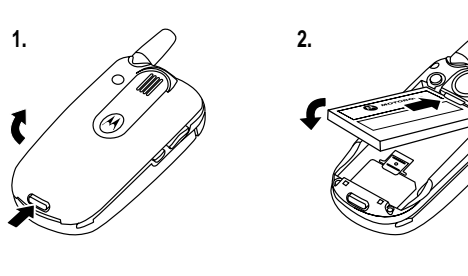

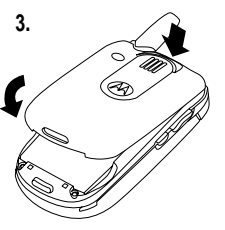

Erste Schritte - **21**

## *Einschalten des Telefons*

#### **Aktion**

- **1** Klappen Sie das Telefon auf.
- **2** Halten Sie die Einschalttaste zwei Sekunden lang gedrückt, um das Telefon einzuschalten.

*Hinweis: Nach dem Einschalten des Telefons kann es bis zu vier Sekunden dauern, bis das Display beleuchtet wird.* 

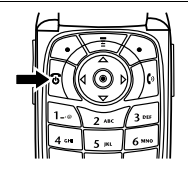

**3** Geben Sie ggf. den PIN-Code der SIM-Karte ein, und drücken Sie OK (<), um die SIM-Karte zu entsperren.

**Vorsicht:** Wenn Sie drei Mal hintereinander einen falschen PIN-Code eingeben, wird die SIM-Karte gesperrt. Das Telefon zeigt dann SIM gesperrt an.

**4** Geben Sie ggf. den vierstelligen Entsperrcode der SIM-Karte ein, und drücken Sie  $\mathbb{R}$  ( $\odot$ ), um das Telefon zu entsperren.

## *Telefon ausschalten*

#### **Aktion**

Halten Sie die Einschalttaste [ zwei Sekunden lang gedrückt, um das Telefon auszuschalten.

## *Lautstärke einstellen*

Drücken Sie seitlich die obere oder untere Lautstärketaste, um folgende Funktionen auszuführen:

> **•** Abschalten des Signals für eingehende Anrufe

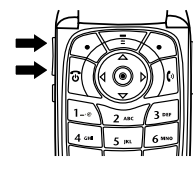

- **•** Erhöhen oder Verringern der Hörmuschellautstärke während eines Gesprächs
- **•** Erhöhen oder Verringern der Ruftonlautstärke im Ausgangsbildschirm (Telefon muss aufgeklappt sein)

**Tipp:** Wenn Sie bei der niedrigsten Lautstärkeeinstellung die Taste zum Verringern der Lautstärke drücken, schalten Sie auf Vibrationsalarm um. Nochmaliges Drücken wechselt in den Modus "Kein Signal". Durch Drücken der Taste zur Erhöhung der Lautstärke schalten Sie zurück auf Vibrationsalarm und dann auf Ruftonalarm.

## *Anrufen*

Das Wählen einer Rufnummer ist nur im Ausgangsbildschirm möglich (siehe Seite 42).

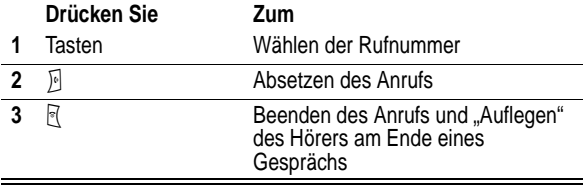

**Tipp:** Sie können auch die Telefonklappe schließen, um ein Gespräch zu beenden.

**24** - Erste Schritte

## *Annehmen eines Anrufs*

Wenn Sie einen Anruf empfangen, klingelt und/oder vibriert das Telefon und zeigt eine Meldung für einen eingehenden Anruf an.

Wenn die Antwortoption "Klappe öffnen" aktiviert ist, müssen Sie das Telefon nur aufklappen, um den Anruf anzunehmen. (Drücken Sie zum Aktivieren  $\overline{\sqrt{17}}$  > Einstellungen > Gesprächsoptionen > Antwortoptionen > Klappe öffnen.)

Wenn die Option "Klappe öffnen" nicht aktiviert ist:

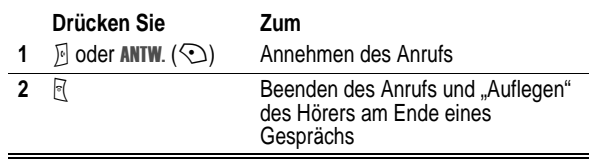

## *Anzeigen der eigenen Rufnummer*

Zum Anzeigen der eigenen Rufnummer drücken Sie im AusgangsbildschirmM#.

Drücken Sie während eines Gesprächs  $\overline{\phantom{m}}$  > Meine Rufnummern.

*Hinweis: Ihre Rufnummer muss auf der SIM-Karte gespeichert sein, um diese Funktion nutzen zu können. Das Speichern Ihrer Rufnummer auf der SIM-Karte wird auf Seit e77 beschrieben. Wenn Sie Ihre Rufnummer nicht kennen, wenden Sie sich an Ihren Diensteanbieter.* 

Erste Schritte - **25**

# *Besondere Funktionen*

Ihr Telefon bietet Ihnen weitaus mehr Möglichkeiten als nur zu telefonieren!

## *Aufnahme und Wiedergabe von Videoclips*

Sie können mit IhremTelefon Videoclips aufnehmen und als MMS an andere Mobilfunkteilnehmer senden.

### *Aufnahme von Videoclips*

Um die Videokamera desTelefons einzuschalten:

#### **Funktion auswählen**

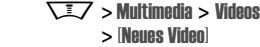

Auf dem Display wird das aktuelle Sucherbild angezeigt.

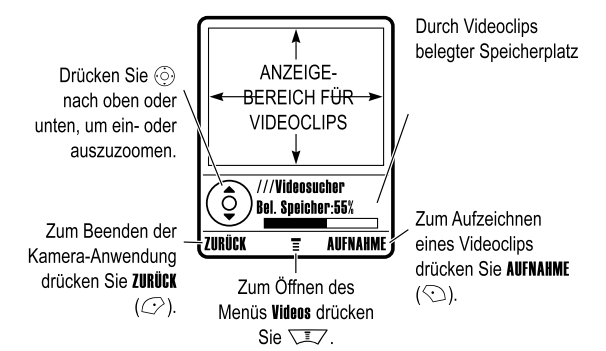

**26** - Besondere Funktionen

Der Videoclip wird auf dem Display angezeigt:

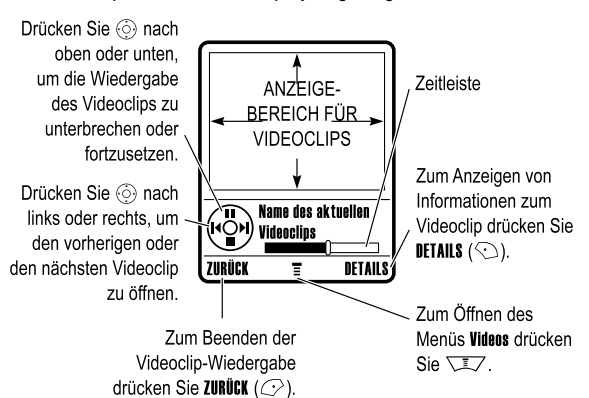

### *Videoeinstellungen anpassen*

Drücken Sie während der Aufnahme oder Wiedergabe eines<br>Videoclips die Taste ৲≡.Z, um das **l/ide**n Menii zu öffnen. Bei der Aufnahme sind die folgenden Optionen verfügbar:

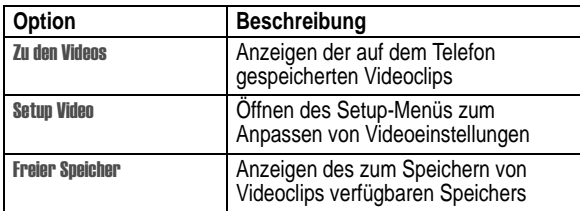

Richten Sie das Objektiv auf das gewünschte Motiv, und gehen Sie wie folgt vor:

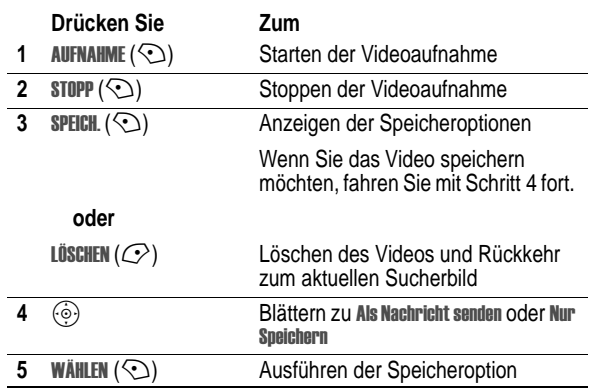

## *Wiedergabe von Videoclips*

Zum Wiedergeben eines auf dem Telefon gespeicherten Videoclips gehen Sie folgendermaßen vor:

**Funktion auswählen** Itimedia > Videos > *Videoclip* 

Besondere Funktionen - **27**

Bei der Wiedergabe sind die folgenden Optionen verfügbar:

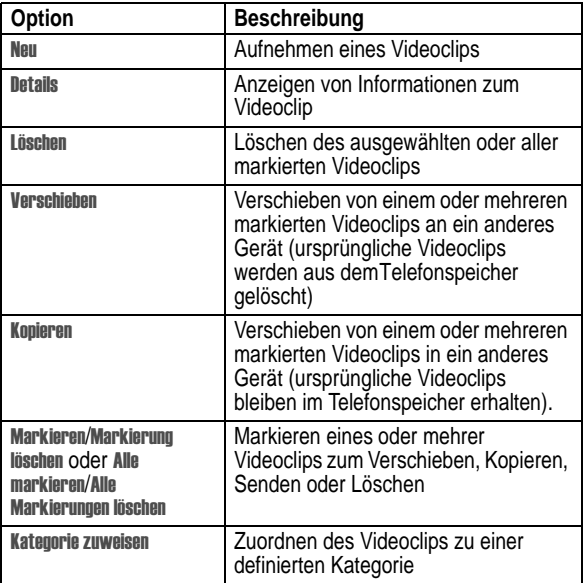

## *Aufnehmen und Versenden von Fotos*

Um die Kamerafunktion einzuschalten:

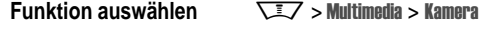

Auf dem Display wird das aktuelle Sucherbild angezeigt.

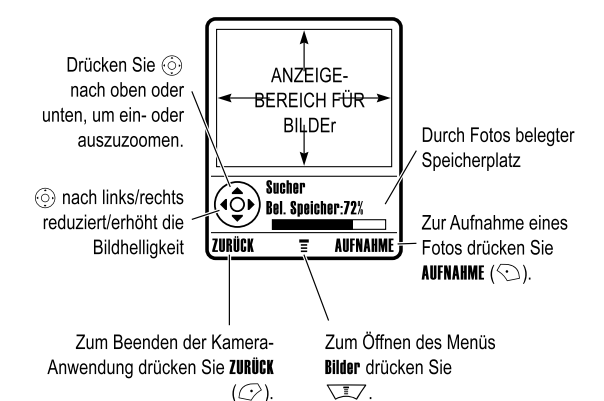

Richten Sie das Objektiv auf das gewünschte Motiv, und gehen Sie wie folgt vor:

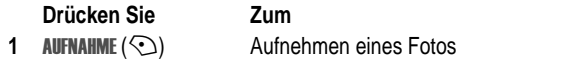

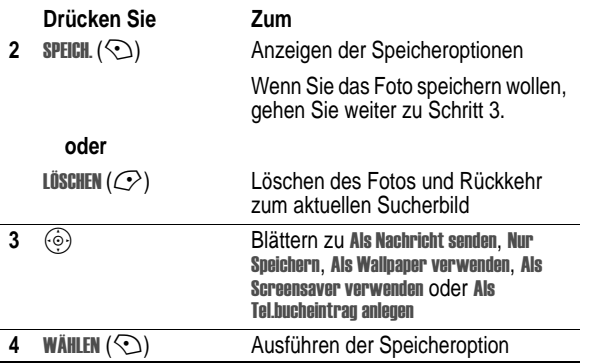

#### *Selbstauslöser*

Aktivieren Sie die Kamerafunktion, und drücken Sie<br>Ѿ–Ӡ/ > **\$albstauslöser**. Drücken Sie ⓒ nach links oder rechts, um die Auslöseverzögerung auf 5 oder 10 Sekunden einzustellen.<br>Drücken Sie danach \$ïARï (℃). Schließen Sie das Telefon, und richten Sie den Bildausschnitt mit Hilfe des Spiegels ein. Nach dem Auslösen der Kamera können Sie dasTelefon aufklappen, um das Foto anzuzeigen.

**30** - Besondere Funktionen

#### *Kameraeinstellungen anpassen*

Aktivieren Sie die Kamerafunktion, und drücken Sie die Taste  $\nabla$ , um das Menü Bilder zu öffnen. Das Menü Bilder kann die folgenden Optionen enthalten:

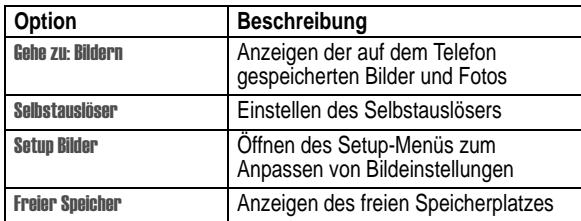

### *Multimedia-Nachricht senden*

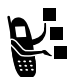

Eine *MMS*-Nachricht (Multimedia Messaging Service) kann mehrere Seiten mit Text und eingebetteten Medienelementen, z. B. Fotos, Bilder, Animationen, Sounds, Sprachaufnahmen und Videoclips, enthalten.

Sie können MMS-Nachrichten an andere Mobilfunkteilnehmer und an E-Mail-Adressen senden.

**Tipp:** Alle Seiten einer MMS werden entsprechend dem Layout der ersten Seite gestaltet. Medienelemente, die in der ersten Hälfte des Nachrichtentextes eingefügt werden, erscheinen oben auf der Seite. Medienelemente, die in der zweiten Hälfte des Nachrichtentextes eingefügt werden, erscheinen unten auf der Seite.

**Funktion auswählen**  $\sqrt{2}$  > Nachrichten > Neue Nachricht > Neue MMS

**Drücken Sie Zum 1** Tasten Eingeben von Text auf der Seite **2**  $\sqrt{27}$  Öffnen des MMS Menii **3**  $\widehat{\text{c}}$  Blättern zu Einfügen 4 WÄHLEN (2) Anzeigen einer Liste der Elemente, die Sie einfügen können **5**  $\textcircled{\scriptsize{\LARGE{\odot}}}$  Blättern zu Bild, Voice Record, Musik, Video, Neue Seite, Easy SMS oder Kontakt **6 WÄHLEN** (2) **Auswählen des Dateityps 7**  $\odot$ 8 WÄHLEN (2) Einfügen der Datei Wenn Sie der Nachricht eine weitere Seite hinzufügen möchten, fahren Sie mit Schritt 9 fort. **9**  $\sqrt{27}$  Öffnen des **MMS Menu** zum Einfügen einer neuen Seite **10**  $\circledcirc$  Blättern zu Einfügen 11 WÄHLEN (<) Anzeigen einer Liste der Elemente, die Sie einfügen können **12**  $\circledcirc$  Blättern zu Neue Seite **13** WÄHLEN ( $\odot$ ) Einfügen einer neuen Seite nach der aktuellen Seite Schritte 1 bis 8 wiederholen, um den Inhalt für die neue Seite einzugeben.

Besondere Funktionen - **31**

#### Nachdem Sie die MMS-"Diaschau" fertig gestellt haben:

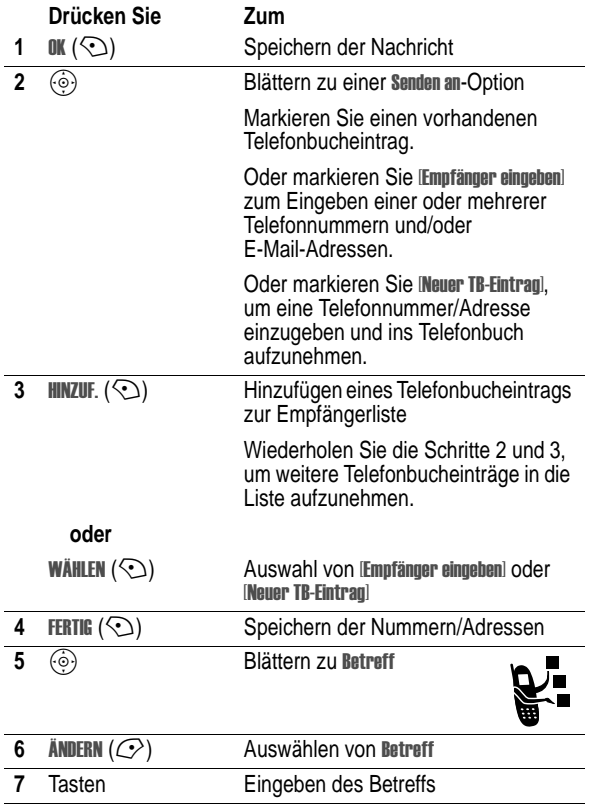

**34** - Besondere Funktionen

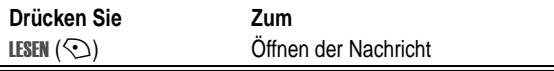

MMS-Nachrichten können verschiedene Elemente enthalten:

- **•** Fotos, Bilder und Animationen werden in der Nachricht angezeigt.
- **•** Sounddateien oder Videoclips werden abgespielt, wenn die entsprechende Seite angezeigt wird. Während der Wiedergabe einer Sounddatei oder eines Videoclips können Sie die Lautstärke mit den Lautstärketasten einstellen.

**Tipp:** In einer MMS-Nachricht muss gegebenenfalls eine Anzeige im Text markiert werden, um die Sounddatei oder den Videoclip abzuspielen.

### *Drahtlose Bluetooth***®***-Verbindung*

Ihr Telefon unterstützt drahtlose Bluetooth-Verbindungen. Sie können eine drahtlose Verbindung zu Bluetooth-fähigen Headsets, Auto-Freisprecheinrichtungen, Computern oder Handheld-Geräten herstellen, um Daten auszutauschen oder zu synchronisieren.

### *Ein- und Ausschalten von Bluetooth*

Es wird empfohlen, zuerst Bluetooth auf IhremTelefon einzuschalten und dann die Verbindung zum Headset oder zur Freisprecheinrichtung herzustellen.

So schalten Sie Bluetooth ein:

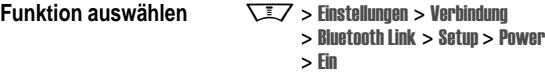

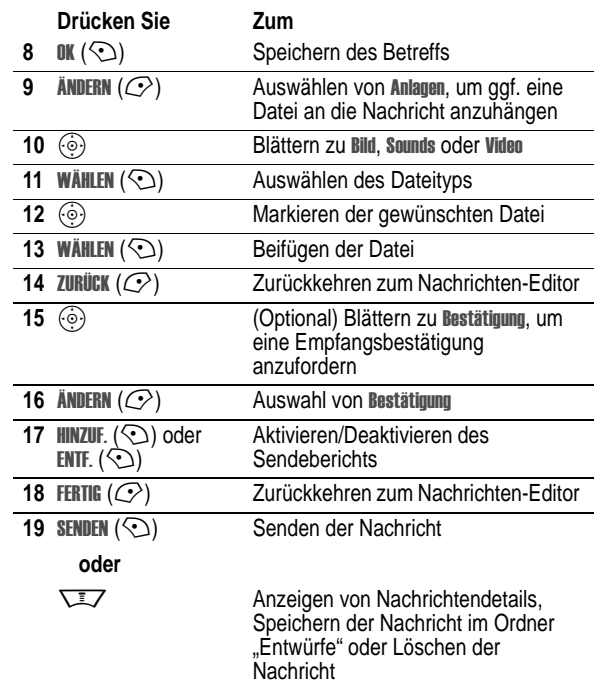

## *Empfangen von MMS-Nachrichten*

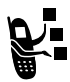

Wenn Sie eine MMS-Nachricht empfangen, zeigt das Telefon das Nachrichtensymbol r sowie die Meldung Neue Nachricht an und ein Signal ertönt.

Besondere Funktionen - **35**

Auf diese Weise wird Bluetooth eingeschaltet und bleibt so lange aktiv, bis Sie es wieder ausschalten. Dadurch kann die Freisprecheinrichtung die Verbindung zumTelefon automatisch wieder herstellen, wenn Sie sie einschalten oder sie sich in Reichweite des Telefons befindet.

**Tipp:** Um die Akkulaufzeit zu verlängern, sollten Sie Bluetooth bei<br>Nichtbenutzung **aus** schalten. Gehen Sie dazu wie oben beschrieben vor.

#### *Nach anderen Geräten suchen*

Um eine Verbindung zu einem Bluetooth-Headset oder einer Bluetooth-Freisprecheinrichtung herzustellen:

**Funktion auswählen** ngen > Verbindung  $>$  Bluetooth Link  $>$  Freisprechen  $>$  Nach Geräten suchen

Ist Bluetooth deaktiviert, bietet dasTelefon an, Bluetooth Temporär einschalten?. Drücken Sie JA ( $\oslash$ ), um fortzufahren. Alternativ können Sie Bluetooth auch dauerhaft einschalten, indem Sie im Menü Setup die Option Power auf Ein setzen.

Ihr Telefon sucht nach Geräten, die sich innerhalb seiner Reichweite befinden, und zeigt diese in einer Liste an.

*Hinweis: Falls das Telefon bereits mit einem Gerät verbunden ist, müssen Sie zuerst die Verbindung zu ihm aufheben, um nach anderen Geräten suchen zu können.* 

Um eine Verbindung mit einem Gerät herzustellen, markieren Sie den Gerätenamen und drücken WÄHLEN  $(\odot)$ .

Das Gerät fordert möglicherweise die Erlaubnis zur Verbindung mit Ihrem Telefon an. Wählen Sie JA ( $C$ ), und geben Sie den richtigen PIN-Code ein, damit eine gesicherte Verbindung mit dem Gerät hergestellt wird. Wenn die Verbindung hergestellt ist, erscheint das Bluetooth-Symbol  $*$  im Ausgangsbildschirm.

### *Objekte an ein anderes Gerät senden*

Über drahtlose Bluetooth-Verbindungen können Sie Bilder, Sounds, Videoclips, Telefonbucheinträge, Terminkalendereinträge oder Lesezeichen von Ihrem Telefon an ein anderesTelefon, an einen Computer oder ein Handheld-Gerät senden.

#### **Senden von Bildern, Sounds und Videoclips**

Markieren Sie auf demTelefon das Objekt, das Sie an das andere Gerät übertragen möchten, und drücken Sie  $\overline{\text{I Z}}$  > Kopieren,

Wählen Sie im Menü Object Exchange den Namen eines der erkannten Geräte aus, oder wählen Sie Nach Geräten suchen, um nach dem Zielgerät zu suchen.

#### **Telefonbucheintrag, Terminkalendereintrag oder Lesezeichen senden**

Markieren Sie auf demTelefon das Objekt, das Sie an das andere Gerät übertragen möchten, und drücken Sie  $\overline{\text{I}}$  > Sen

Wählen Sie im Menü Object Exchange den Namen eines der erkannten Geräte aus, oder wählen Sie Nach Geräten suchen, um nach dem Zielgerät zu suchen.

## *Lichtsignale für Anrufe*

Sie können Ihr Telefon so einstellen, dass bei einem ankommenden Anruf (ergänzend oder alternativ zum Rufton-/Vibrationsalarm) ein Lichtsignal angezeigt wird. Zur Auswahl eines Lichtsignals gehen Sie folgendermaßen vor:

**Funktion auswählen** 

ngen > Signale > **Lichtsignal** > *Lichtsignal* 

Für alle eingehenden Anrufe wird dasselbe Lichtsignal angezeigt. Mit der Funktion Lichtsignal-ID können Sie einer Telefonbuch-Kategorie, z. B. VIPs, ein spezielles Lichtsignal zuweisen. Weitere Information hierzu finden Sie auf Seit e93.

**38** - Besondere Funktionen

## *Einstellen von Ereignis-Lichtsignalen*

Wenn diese Funktion aktiviert ist, zeigt das Telefon die folgenden Ereignisse durch unterschiedliche Lichtsignale an: Ankommende Anrufe von bestimmten Telefonbuchkategorien, ankommende Textund Sprachnachrichten, Alarme, Einschalten, Ausschalten, Akkuladevorgang, Bluetooth-Verbindung, Bluetooth aktiv, getrennte Bluetooth-Verbindung.

Gehen Sie folgendermaßen vor, um die Lichtsignale bei Ereignissen zu aktivieren oder zu deaktivieren:

**Funktion auswählen** 

 $\overline{L}$  > Einstellungen > Signale > Ereignisanzeige > Ein oder Aus

### *Cover*

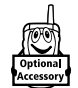

Sie können das Cover und den Akkudeckel Ihres Telefons auswechseln, um sie Ihrem persönlichen Geschmack anzupassen. Sie sind in einer Vielzahl von Farben und Designs beim Fachhandel erhältlich.

Das Telefon ist nur zur Verwendung mit Motorola Original™-Zubehör vorgesehen. Diese Cover erhalten Sie bei Ihrem Fachhändler.

Besondere Funktionen - **39**

Ø

### *Cover anbringen*

#### **Aktion**

- **1** Klappen Sie das Telefon zu.
- **2** Richten Sie die Stege an den beiden Seiten des Covers an den entsprechenden Rillen am Telefon aus.

**3** Schieben Sie das Cover auf dasTelefon, so dass es einrastet.

### *Cover abnehmen*

#### **Aktion**

- **1** Klappen Sie dasTelefon zu.
- **2** Greifen Sie mit dem Fingernagel in die Fuge zwischen demTelefon und den oberen Kanten des Klappen-Covers, und ziehen Sie das Cover an beiden Seiten gleichzeitig vom Telefon ab.

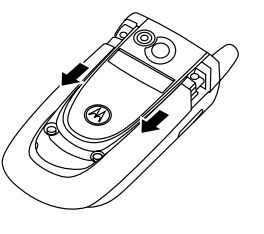

#### *Hinweise:*

- *• Verwenden Sie keinesfalls Werkzeuge zum Entfernen des Klappen-Covers, da diese die Oberfläche des Covers beschädigen könnten.*
- *• Das Klappen-Cover sitzt stramm auf dem Telefon und kann nur mit entsprechendem Kraftaufwand abgezogen werden.*

Eine Abbildung desTelefons finden Sie auf Sei te1.

## *Das Display*

Die untenstehende Grafik zeigt den Standard-Ausgangsbildschirm. Das Wählen von Telefonnummern ist nur in diesem Modus möglich.

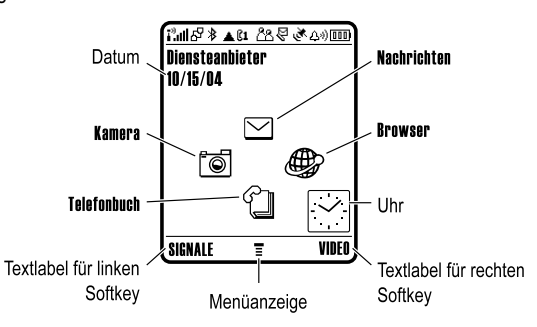

Mithilfe der Navigationstaste (o) können Sie die angebotenen Menüfunktionen auswählen. Wenn Sie versehentlich die falsche Menüfunktion ausgewählt haben, können Sie durch Drücken von नि wieder zum Ausgangsbildschirm gelangen.

Die Menüanzeige ≣ weist darauf hin, dass Sie durch Drücken der Menütaste  $\overline{\text{UZ}}$  das Hauptmenü öffnen können.

Die Bezeichnungen in den unteren Ecken des Displays zeigen die aktuellen Funktionen der Softkeys an. Drücken Sie den linken  $(\mathcal{Q})$ oder den rechten (<) Softkey, um die angegebene Funktion auszuführen.

**42** - Telefonfunktionen

Folgende Statusanzeigen sind möglich:

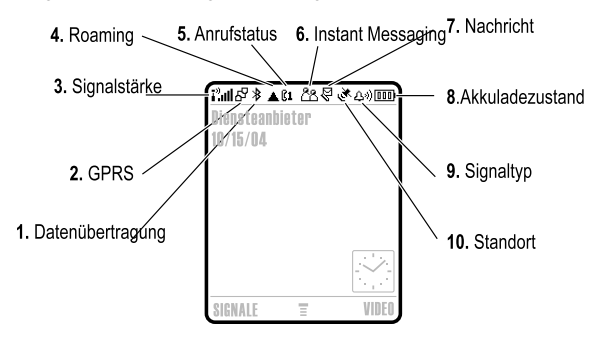

**1. Datenübertragung –** Zeigt den Status der Verbindung und der Datenübertragung an. Das Bluetooth®-Symbol \$ zeigt an, dass eine drahtlose Bluetooth-Verbindung aktiv ist. Beispiele für weitere Anzeigensymbole:

- **∄** = Sichere Übertragung von Datenpaketen
- <sup>二</sup> = Unsichere Übertragung von Datenpaketen
- **3** = Sichere Anwendungsverbindung
- $\Box$  = Sicherer CSD-Anruf
- **B** = Unsichere Anwendungsverbindung
- <sup>=</sup> Sicherer *CSD*-Anruf 5 <sup>=</sup> Unsicherer CSD-Anruf

#### *Hinweise:*

- *• Ihr Ausgangsbildschirm kann von der Abbildung abweichen. Zum Beispiel könnten die Menüsymbole normalerweise ausgeblendet sein, damit das Wallpaper besser sichtbar ist. Sie können die Menüsymbole jedoch auch dann auswählen, wenn Sie verborgen sind. Informationen zum Aus- und Einblenden der Menüsymbole finden Sie auf Seit e95.*
- *• Ihr Telefon kann im Ausgangsbildschirm eine analoge oder digitale Uhr anzeigen (siehe Seite 94).*
- *• Das Display des Telefons ist normalerweise nur sichtbar, wenn die Hintergrundbeleuchtung eingeschaltet ist oder wenn das Display direktem Sonnenlicht ausgesetzt ist. Um die Akkulebensdauer zu erhöhen, wird die Hintergrundbeleuchtung automatisch ausgeschaltet, wenn über einen bestimmten Zeitraum keine Aktivität erfolgt. Die Hintergrundbeleuchtung wird wieder eingeschaltet, sobald Sie das Telefon aufklappen oder eine beliebige Taste drücken. Die Dauer der Hintergrundbeleuchtung können Sie festlegen. Siehe hierzu Seit e76.*
- *• Zur weiteren Erhöhung der Akkulaufzeit kann (neben der Hintergrundbeleuchtung) auch das Display nach einer bestimmten Phase der Inaktivität automatisch ausgeschaltet werden. Das Display wird wieder eingeschaltet, sobald Sie das Telefon aufklappen oder eine beliebige Taste drücken. Informationen zum Festlegen der Zeitdauer, nach der das Display abgeschaltet wird, finden Sie auf Seit e76.*

Telefonfunktionen - **43**

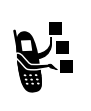

**2. GPRS-Symbol –** Zeigt an, dass das Telefon eine Hochgeschwindigkeits-Datenverbindung über GPRS (*General Packet Radio Service*) verwendet. GPRS erlaubt schnellere Datenübertragungen. Beispiele für weitere Anzeigensymbole:

 $\mathbb{E} =$  GPRS PDP kontextaktiv  $dP = GPRS$  Paketdaten verfügbar

**3. Signalstärke –** Vertikale Balken zeigen die Stärke des Netzsignals an. Wenn i<sup>3</sup> (kein Signal) oder i<sup>3</sup>X (keine Übertragung) angezeigt wird, können Sie keine Anrufe tätigen oder empfangen.

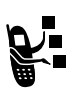

**4. Roaming –** Das Roaming-Symbol ▲ wird angezeigt, wenn Ihr Telefon ein fremdes Netz außerhalb Ihres Heimatnetzes sucht oder nutzt. Beispiele für weitere Anzeigensymbole:

 ${}_{\text{G}}^{\text{2.5}}$  = 2.5G Heimatnetz  ${}_{\text{H}}^{\text{2.5}}$  = 2.5G Roaming  $\bar{E}$  = 2G Privat  $\frac{25}{4}$  = 2G Roaming

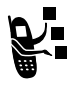

**5. Anrufstatus –** Zeigt den Anrufstatus des Telefons an. Bei SIM-Karten mit zwei Rufnummern wird die aktive Telefonleitung angezeigt. Hier sind folgende Anzeigen möglich:

- $\mathbb{C}$  = Aktive Verbindung
- $\mathbb{C}$ 1 = Leitung 1 aktiv
- $\mathbb{R}2 =$  Leitung 2 aktiv
- $\mathbb{C}1^{\bar{p}}$  = Leitung 1 aktiv, Rufumleitung eingeschaltet
- $\mathbb{C}2^{\pi}$  = Leitung 2 aktiv, **Rufumleitung** 
	- eingeschaltet

 $\mathbb{R}^n$  = Anrufumleitung ein

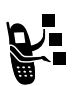

5

**6. Instant Messaging –** Wird angezeigt, wenn Instant Messaging (IM) aktiv ist Hier sind folgende Anzeigen möglich:

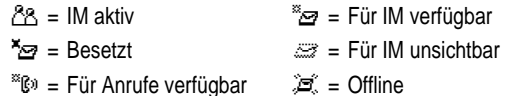

Wenn eine Java™-Applikation aktiv ist, wird hier das Java-Midlet-Symbol  $\bullet$  angezeigt.

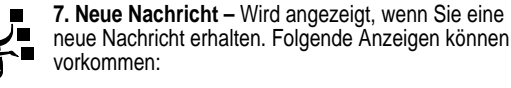

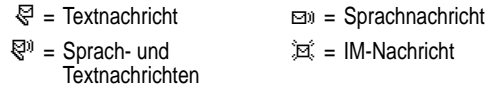

 $\mathcal{P}$  = Aktive Chat-Sitzung

**8. Akkuladezustand –** Vertikale Balken zeigen den Akkuladezustand an. Wenn die Meldung Akku fast leer angezeigt wird und der entsprechende Signalton ertönt, muss der Akku aufgeladen werden.

**9. Signaltyp –** Zeigt den eingestellten Signaltyp an.

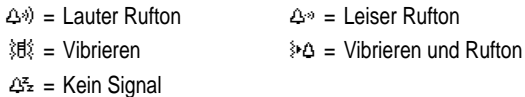

**46** - Telefonfunktionen

### *Menüs*

Drücken Sie im Ausgangsbildschirm WIZ, um das Hauptmenü aufzurufen.

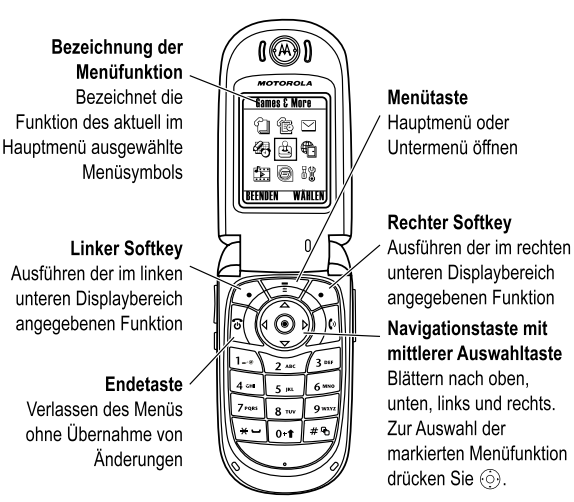

Mithilfe der Navigationstaste (6) können Menüfunktionen im Hauptmenü ansteuern und markieren. Zur Auswahl der hervorgehobenen Menüfunktion drücken Sie WÄHLEN ( $\odot$ ) oder  $\odot$ .

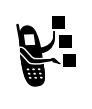

**10. Standortanzeige –** Ihr Telefon kann möglicherweise bei einem Notruf Standortinformationen an das Netz zu senden. Das entsprechende Symbol gibt an, ob Ihr Standort gesendet wird oder nicht:

Ö = Standortinformationen werden gesendet Ñ = Standortinformationen

## *Navigationstaste*

Mit der Navigationstaste (o) können Sie nach oben, unten, links oder rechts durch das Menüsystem navigieren, Menüelemente markieren, Funktionseinstellungen ändern und Spiele nutzen. Drücken der *mittleren Auswahltaste* ⊙ wählt die markierte Menüfunktion aus. Diese Taste hat normalerweise dieselbe Funktion wie der rechte Softkey  $\odot$ .

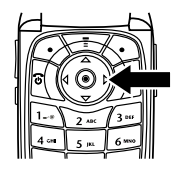

werden nicht gesendet

Telefonfunktionen - **47**

Die folgenden Symbole entsprechen Funktionen, die abhängig von Diensteanbieter und Vertrag im Hauptmenü erscheinen können.

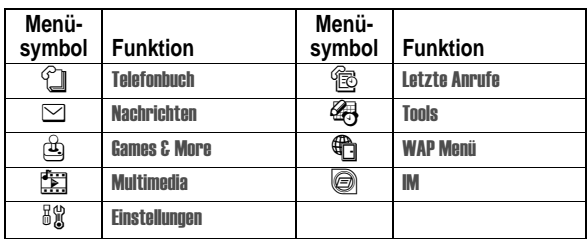

### *Auswahl einer Funktionsoption*

Bei einigen Funktionen müssen Sie eine Option aus einer Liste auswählen:

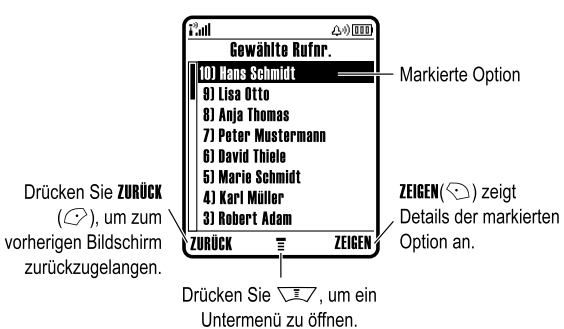

**•** Drücken Sie  $\circledcirc$ , um nach oben oder unten zu blättern und die gewünschte Option zu markieren.

- **•** In einer nummerierten Liste drücken Sie eine Nummerntaste, um die Option zu markieren.
- **•** In einer alphabetisch sortierten Liste drücken Sie die Taste mit dem entsprechenden Buchstaben (evtl. mehrmals), um die Option zu markieren.
- **•** Ist für eine Option eine Liste mit möglichen Werten verfügbar, drücken Sie  $\circledS$  nach links oder rechts, um durch die Werte zu blättern und einen Wert auszuwählen.
- **•** Gibt es für eine Option eine Liste möglicher numerischer Werte, drücken Sie eine Nummerntaste, um den Wert einzustellen.

### *Texteingabe*

Für einige Funktionen müssen Sie Angaben eingeben.

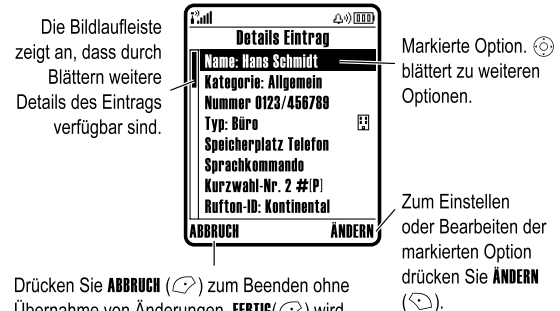

Übernahme von Änderungen. FERTIG(C) wird angezeigt, wenn Sie Informationen eingeben oder hoarhoiton

**50** - Telefonfunktionen

#### **Festlegen des primären und des sekundären Texteingabemodus**

Sie können einen primären und einen sekundären Texteingabemodus festlegen und bei der Dateneingabe oder beim Verfassen einer Nachricht schnell zwischen ihnen umschalten.

Drücken Sie in einerTexteingabemaske  $\sqrt{2}$  > Texteingabe. Wählen Sie Prin.1 oder Prin. 2, und wählen Sie unter folgenden Optionen:

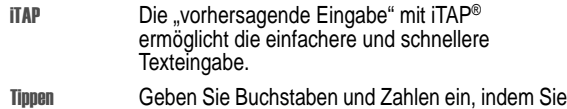

- eine Taste ein oder mehrere Male drücken. TAP erweitert Geben Sie einzelne Buchstaben, Ziffern und
- Symbole ein, indem Sie eine Taste ein oder mehrere Male drücken.
- Keine Blenden Sie die Einstellung Sekundär aus, wenn Sie keinen sekundären Texteingabemodus verwenden möchten (nur verfügbar für Prie. 2).

### **Großbuchstaben**

Zum Ändern der Groß-/Kleinschreibung inTexteingabemasken drücken Sie <sup>[0+1</sup>]. Die gewählte Einstellung wird oben im Display angezeigt:

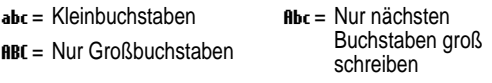

Im Nachrichtencenter können Sie Textnachrichten verfassen.

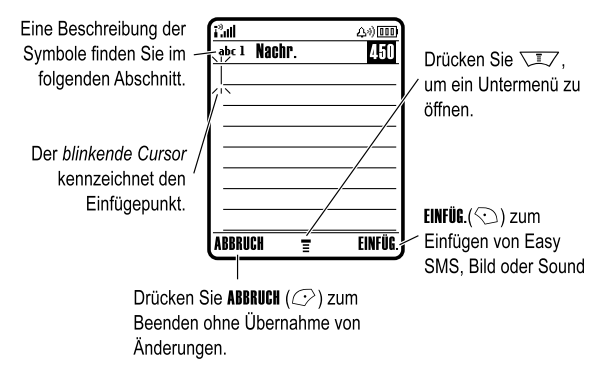

#### *Auswahl eines Texteingabemodus*

Verschiedene Texteingabemodi vereinfachen die Eingabe von Namen, Zahlen und Nachrichten. Der ausgewählte Modus bleibt so lange aktiv, bis Sie einen anderen Modus auswählen.

Drücken Sie in einer beliebigenTexteingabemaske #J, um einen der folgenden Eingabemodi auszuwählen:

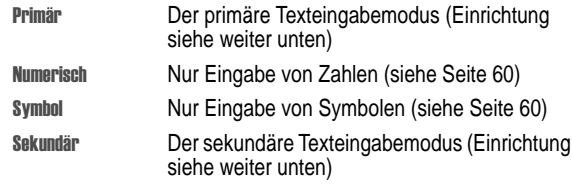

Sie können in Texteingabemasken auch einen Texteingabemodus auswählen, indem Sie  $\overline{\text{IZ}}$  > Eingabemodus drücken.

Telefonfunktionen - **51**

#### **Texteingabemodussymbole**

In den Texteingabemodi Primär oder Sekundär weisen Anzeigen am oberen Rand des Displays auf die jeweilige Einstellung hin:

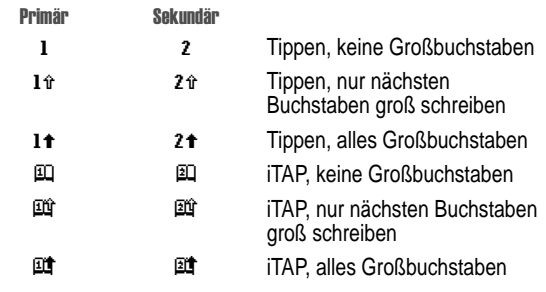

Die folgenden Anzeigen geben den Eingabemodus Numerisch oder  $Sumhol$  an:

123 = Numerischer Modus  $@ = Symbol-Modus$ 

## *Der iTAP***®***-Modus*

iTAP ermöglicht die vereinfachte Eingabe von Wörtern mit nur einem Tastendruck pro Buchstabe. iTAP wertet jeden Tastendruck aus und schlägt wahrscheinliche Wörter für die bisher gedrückten Tastenkombinationen vor.

Um z. B. das Wort "the" zu schreiben, drücken Sie die Tasten **8** Taw [4 $\overline{a}$ ]. iTAP ermittelt mögliche Wortkombinationen für diese Tastenfolge und schlägt Ihnen "" als Wort vor. Im unteren Teil des Displays werden darüber hinaus auch weitere häufige Wörter und Wortteile angezeigt, die sich aus der bisherigen Tastenfolge bilden lassen.

Bei der Texteingabe können Sie bei Bedarf durch Drücken von #1 jederzeit in den ITAP-Modus wechseln. Ein Symbol gibt an, welcher Modus aktiv ist (siehe Seite 53). Wenn **ITAP** nicht als Eingabemodus Primär oder Sekundär eingestellt ist, siehe Seite 52.

#### **Wörter mit iTAP™ eingeben**

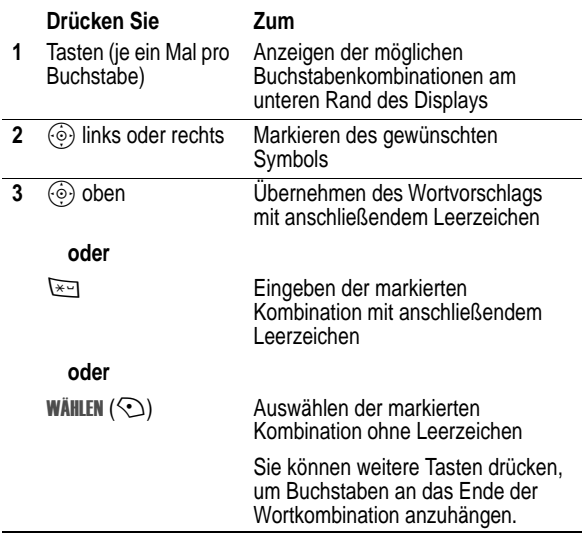

**54** - Telefonfunktionen

#### **Aktion**

- **3** Drücken Sie WÄHLEN (C), um die Buchstabenkombination auszuwählen.
- **4** Fahren Sie mit dem Eingeben von Buchstaben bzw. Auswählen von Buchstabenkombinationen fort, um das Wort zu schreiben.

Das neue Wort wird automatisch gespeichert und beim nächsten Mal als Vorschlag angezeigt, wenn die zugehörigen Tasten gedrückt werden. Steht kein Speicherplatz mehr zur Verfügung, werden beim Ergänzen neuer Wörter die ältesten Wörter gelöscht.

#### **Zahlen und Satzzeichen im iTAP-Modus eingeben**

Zum schnellen Eingeben von Zahlen halten Sie eine Zifferntaste gedrückt, um vorübergehend zum numerischen Modus zu wechseln. Geben Sie dann die gewünschten Ziffern ein. Durch Eingabe eines Leerzeichens wechseln Sie wieder in den iTAP-Modus

Drücken Sie 1, um ein Satzzeichen oder andere Zeichen aus der Zeichentabelle auf Seit e59 einzugeben.

#### *Tippen-Modus*

Dies ist der normale Texteingabemodus des Telefons.

Im Tinnen-Modus werden mit jedem Tastendruck der Reihe nach die der gedrückten Taste zugeordneten Buchstaben bzw. die Zahl angezeigt. Im Modus TAP erweitert werden darüber hinaus zusätzliche Symbole angezeigt (siehe "Zeichentabelle" auf Seite 59.

Bei der Texteingabe können Sie bei Bedarf durch Drücken von FJ jederzeit in den Tippen-Modus wechseln. Ein Symbol gibt an, welcher Modus aktiv ist (siehe Seite 53). Falls weder Tippen noch TAP erweitert als Eingabemodus Primär oder Sekundär festgelegt sind, siehe Seite 52.

Wenn Sie z. B. *Dreis* Dreis [444] drücken, zeigt das Telefon Folgendes an:

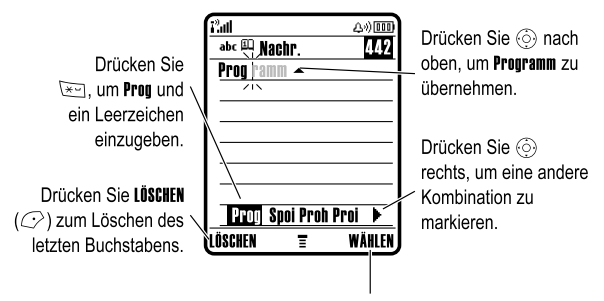

Drücken Sie WÄHLEN (<>>) zum Auswahlen des markierten Wortes ohne Leerzeichen

Wenn Sie ein anderes Wort im Sinn haben (wi e z.B. Progression), geben Sie die restlichen Buchstaben über die Tastatur ein.

#### **iTAP-Wörterbuch ergänzen**

Sie können auch Wörter eingeben, die von der iTAP-Software nicht erkannt werden. Falls das gewünschte Wort nicht unten im Display angezeigt wird:

#### **Aktion**

- **1** Drücken Sie LÜSCHEN (C) ein oder mehrere Male, um so lange Buchstaben zu löschen, bis eine Buchstabenkombination angezeigt wird, die dem Anfang des gewünschten Wortes entspricht.
- **2** Drücken Sie  $\circledcirc$  nach links oder rechts, um den Buchstaben oder die Buchstabenkombination zu markieren.

Telefonfunktionen - **55**

#### **Eingaberegeln für den Tippen-Modus**

- **•** Drücken Sie eineTaste wiederholt, um die ihr zugeordneten Zeichen nacheinander anzuzeigen. So geben Sie beispielsweise durch einmaliges Drücken der Taste  $\sum$  den Buchstaben "a", durch zweimaliges Drücken den Buchstaben """, durch dreimaliges Drücken den Buchstaben "" und durch viermaliges Drücken die Ziffer "2" ein.
- Nach zwei Sekunden übernimmt der Tippen-Modus das Zeichen, und der Cursor springt auf die nächste Schreibstelle.
- **•** Jeder Satz beginnt mit einem Großbuchstaben. Drücken Sie bei Bedarf  $\circled{e}$  nach unten, um den Buchstaben in Kleinschreibung zu ändern, bevor der Cursor zur nächsten Position springt.
- Drücken Sie  $\textcircled{\textcircled{\tiny{}}}$ , um den blinkenden Cursor an die gewünschte Stelle zum Eingeben oder Bearbeiten des Nachrichtentextes zu verschieben.
- **•** Wenn Sie Ihre Eingaben oder Änderungen nicht speichern möchten, drücken Sie <sub>®</sub>, um den Vorgang abzubrechen.

#### **Wörter im Tipp-Modus eingeben**

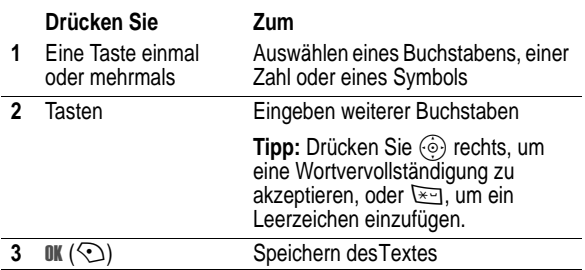

**56** - Telefonfunktionen

In Texteingabemasken können Sie durch Drücken von # zwischen den Eingabemodi wechseln. Ein Symbol gibt an, welcher<br>Modus aktiv ist (siehe Seite 53). Falls weder Tippen noch TAP erweitert als Eingabemodus Primär oder Sekundär festgelegt sind, siehe Seite 52.

Beim einmaligen Drücken von [870] zeigt das Telefon z. B. Folgendes an:

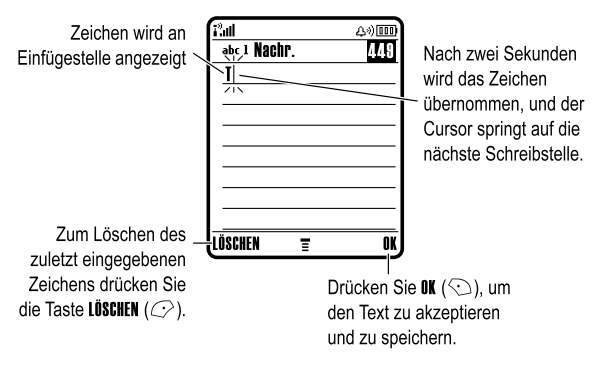

Nach Eingabe von drei oder mehr Zeichen hintereinander könnte das Telefon den Rest des Wortes erraten. So könnten Sie beispielsweise nach Eingabe von "Prog" Folgendes sehen:

Nachr.

432

 $\overline{\mathbf{u}}$ 

 $\epsilon$ 

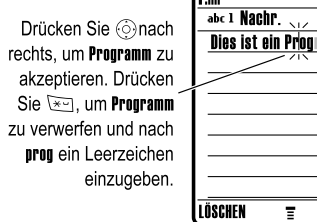

Wenn Sie ein anderes Wort im Sinn haben (wie z. B. Progression), so geben Sie die restlichen Buchstaben über die Tastatur ein.

## **Zeichentabelle**

Folgende Tabelle erleichtert Ihnen die Eingabe von Zeichen im erweitert-Modus.

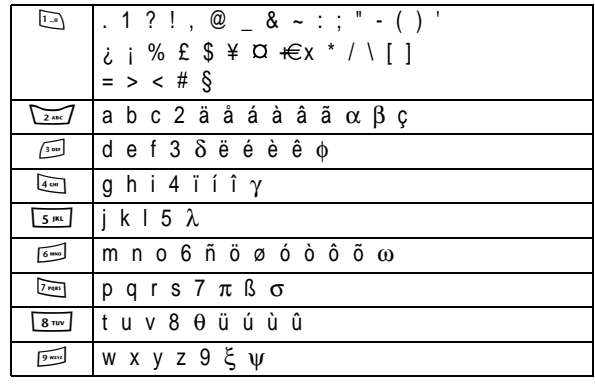

Telefonfunktionen - **59**

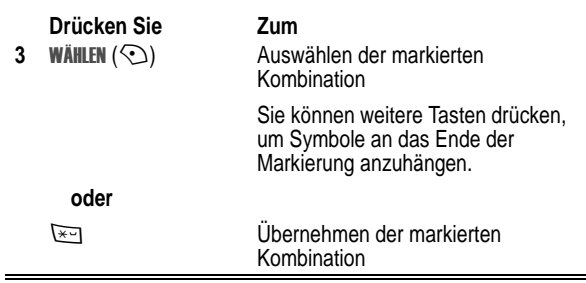

#### **Symboltabelle**

Folgende Tabelle dient als Richtlinie für die Eingabe von Zeichen im Symbolmodus.

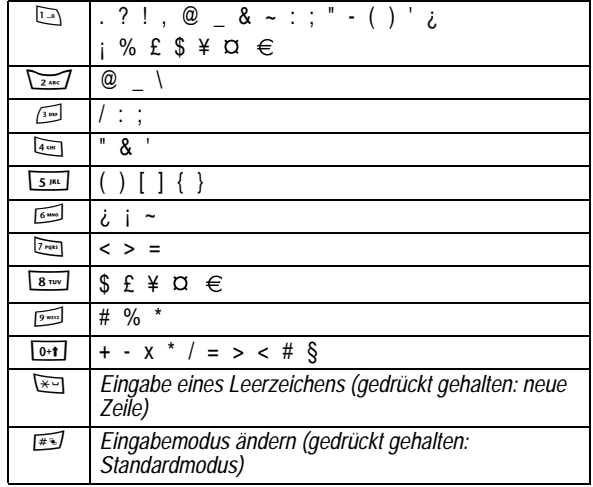

**58** - Telefonfunktionen

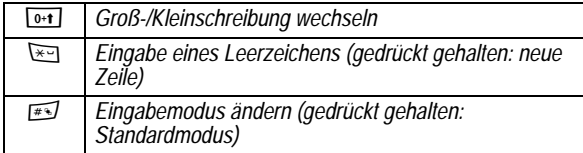

*Hinweis: Diese Tabelle gibt möglicherweise nicht genau den Zeichensatz wieder, der auf Ihrem Telefon verfügbar ist. Bei der Eingabe einer E-Mail-Adresse oder URL werden durch Drücken von* 1 *zunächst die für diese Eingabe üblichen Zeichen angezeigt.* 

### *Numerischer Modus*

Drücken Sie in einerTexteingabemaske zum Wechsel der<br>Eingabemodi so lange auf , bis der numerische Modus 123 angezeigt wird.

Geben Sie dann die gewünschten Ziffern ein. Wenn Sie mit der Zahleneingabe fertig sind, drücken Sie #1, um zu einem anderen Eingabemodus zu wechseln.

## *Symbol-Modus*

Drücken Sie in einerTexteingabemaske zum Wechsel der Eingabemodi so lange auf **Fig.**, bis der Symbolmodus @ angezeigt wird.

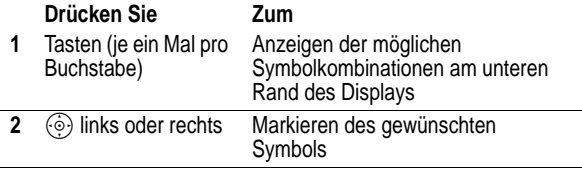

**60** - Telefonfunktionen

*Hinweis: Diese Tabelle gibt möglicherweise nicht genau den Zeichensatz wieder, der auf Ihrem Telefon verfügbar ist. Bei der Eingabe einer E-Mail-Adresse oder URL werden durch Drücken von* 1 *zunächst die für diese Eingabe üblichen Zeichen angezeigt.* 

#### *Buchstaben und Wörter löschen*

Positionieren Sie den Cursor rechts neben den zu löschenden Text, und gehen Sie dann wie folgt vor:

#### **Aktion**

Drücken Sie LÜSCHEN  $(\mathbb{C})$ , um jeweils einen Buchstaben zu löschen

Halten Sie LÜSCHEN (C<sup>2</sup>) gedrückt, um die ganze Nachricht zu löschen.

## *Die Smart-Taste*

Die *Smart-Taste* bietet eine weitere Möglichkeit, um auf die Grundfunktionen des Telefons zuzugreifen. Sie antizipiert die nächste Aktion, die Sie wahrscheinlich durchführen werden. Wenn Sie z. B. ein Menüelement markieren, können Sie zum Auswählen des Elements die Smart-Taste drücken.

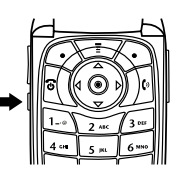

Mit der Smart-Taste können Sie Anrufe tätigen und beenden, Funktionen aktivieren und deaktivieren unddas Telefonbuch öffnen. Die Smart-Taste hat normalerweise dieselbe Funktion wie der rechte Softke y $\odot$ .

**62** - Telefonfunktionen

#### **Aktion**

**3** Wenn ein Headset mit demTelefon verbunden ist, können Sie die Nummer durch Drücken der Smart-Taste wählen.

#### **oder**

Drücken Sie die Smart-Taste, um abzubrechen und den Anruf nicht durchzuführen.

## *Freisprechfunktion*

Wenn die Sie den integrierten Lautsprecherdes Telefons aktivieren, können Sie mit dem Gesprächspartner sprechen, ohne das Telefon an Ihr Ohr halten zu müssen.

Drücken Sie während eines Gesprächs LAUTSP. (<), um die Freisprechfunktion an- oder auszuschalten.

Bei aktivierter Freisprechfunktion wird im Ausgangsbildschirm die Meldung Freisprechen ein angezeigt. Der Freisprechmodus bleibt so lange eingeschaltet, bis Sie nochmals LAUTSP. (< >>
(< >>
1</>
drücken oder das Gespräch beenden.

*Hinweis: Der Zweigwegelautsprecher wird deaktiviert, wenn Sie das Telefon an eine Auto-Freisprecheinrichtung oder ein Headset anschließen.* 

## *Ändern von Code, PIN oder Passwort*

Der Entsperrcode (4-stellig) des Telefons ist werkseitig auf 1234 eingestellt, der Sicherheitscode (6-stellig) auf 000000. Ihr Diensteanbieter setzt diese Nummern eventuell zurück, bevor Sie Ihr Telefon erhalten.

Falls Ihr Diensteanbieter diese Nummern **nicht** zurückgesetzt hat, empfehlen wir Ihnen, die Codes zu ändern, um den Zugriff auf Ihre persönlichen Informationen zu verhindern. Der Entsperrcode muss aus vier Ziffern, der Sicherheitscode aus sechs Ziffern bestehen.

## *Externes Display*

Bei geschlossener Klappe zeigt das externe Display die Uhrzeit und den Telefonstatus an. Außerdem werden Meldungen zu eingehenden Anrufen und andere Ereignisse angezeigt. Folgende Funktionen sind möglich:

## *Einrichten des Signaltyps*

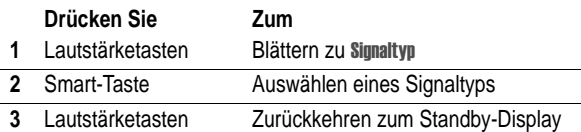

### *Rückruf bei entgangenem Anruf*

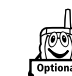

Das Telefon erfasst entgangene Anrufe und zeigt im<br>externen Display die Meldung **x vernasste Anrufe** an.

*Hinweis: Wenn das Telefon geschlossen ist, sind das Mikrofon und der Lautsprecher verdeckt. Daher müssen Sie bei Verwendung dieser Funktion ein Headset oder eine andere Freisprecheinrichtung einsetzen.* 

#### **Aktion**

**1** Drücken Sie die Smart-Taste, um die Liste der eingegangenen Anrufe zu anzuzeigen.

#### **oder**

Durch Drücken der Lautstärketasten können Sie die Meldung Verpasste Anrufe schließen.

**2** Bei Bedarf können Sie durch Drücken der Lautstärketasten in der Liste blättern und einen entgangenen Anruf markieren.

Telefonfunktionen - **63**

Sie können bei Bedarf auch den PIN-Code der SIM-Karte, den PIN2-Code und/oder das Passwort für die Anrufsperre ändern.

Gehen Sie folgendermaßen vor, um einen Code oder ein Passwort zu ändern:

**Funktion auswählen** 

 $\overline{\phantom{a}}$  > Einstellungen > Sicherheit  $>$  Neue Passwörter

## *Sperren und Entsperren des Telefons*

Sie können dasTelefon manuell sperren oder so einstellen, dass es nach dem Ausschalten automatisch gesperrt wird.

Ein gesperrtes Telefon klingelt oder vibriert weiterhin bei eingehenden Anrufen oder Nachrichten. **Wenn Sie es benutzen möchten, müssen Sie allerdings zunächst den Entsperrcode eingeben**.

Notrufnummern können auf bei gesperrtemTelefon gewählt werden (siehe Seite 84).

### *Manuelle Telefonsperre*

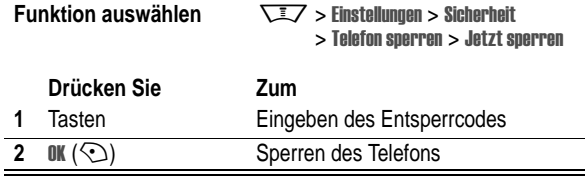

#### *Telefon entsperren*

**Tipp:** Der Entsperrcode (4-stellig) des Telefons ist werkseitig auf 1234 eingestellt. Ihr Diensteanbieter hat ihn möglicherweise in die letzten vier Ziffern Ihrer Rufnummer geändert.

Wenn die Eingabeaufforderung Entsperrende angezeigt wird:

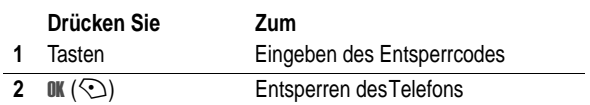

#### *Automatische Telefonsperre*

Sie können das Telefon so einstellen, dass es immer beim Ausschalten gesperrt wird.

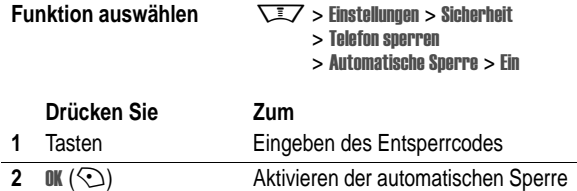

## *Wenn Sie einen Code, Ihre PIN oder Ihr Passwort vergessen haben*

*Hinweis: Der Entsperrcode (4-stellig) des Telefons ist werkseitig auf 1234 eingestellt, der Sicherheitscode (6-stellig) auf 000000. Ihr Diensteanbieter hat vor Lieferung des Telefons möglicherweise den Entsperrcode in die letzten vier Ziffern der Rufnummer geändert.* 

**66** - Telefonfunktionen

### *Sprachkommando aufnehmen*

Blättern Sie beim Erstellen eines Telefonbucheintrags zu Sprachkommando, und drücken Sie AUFNEHM (<). Drücken Sie die Sprechtaste und lassen Sie sie wieder los. Sprechen Sie dann innerhalb von 2 Sekunden den Namen des Eintrags. Wenn Sie dazu aufgefordert werden, drücken Sie kurz die Sprechtaste und wiederholen den Namen.

*Hinweis: Diese Option ist bei auf der SIM-Karte gespeicherten Einträgen nicht verfügbar.* 

### *Wählen einer Rufnummer*

Drücken Sie  $\sqrt{2}$  > Telefonbuch, markieren Sie den Telefonbucheintrag, und drücken Sie *∑*, um den Anruf durchzuführen.

**Schnellzugriff:** Im Telefonbuch können Sie durch mehrmaliges Drücken einer Buchstabentaste durch alle Einträge blättern, die mit diesem Buchstaben beginnen.

### *Sprachwahl*

Drücken Sie die Sprechtaste und lassen Sie sie wieder los. Sprechen Sie dann innerhalb von 2 Sekunden den Namen des Eintrags.

### *Sortieren von Telefonbucheinträgen*

Drücken Sie  $\overline{\phantom{a}}$  > Telefonbuch und dann  $\overline{\phantom{a}}$  > Setup > Name. Wählen Sie dann aus, ob Sie die Telefonbuchliste n a cheurtieren nach, Kurzwahl-Nr., Sprachkommando oder Email sortieren möchten.

Bei der Sortierung nach dem Namen können Sie Alle Nummern oder nur die Primär Nummer für jeden Namen anzeigen. Informationen zum Festlegen der Hauptrufnummer für einen Eintrag finden Sie auf Seit e93.

Haben Sie Ihren Entsperrcode vergessen, so geben Sie versuchsweise 1234 oder die letzten vier Ziffern Ihrer Telefonnummer ein. Sollte dies nicht funktionieren, gehen Sie wie folgt vor, wenn die Eingabeaufforderung Entsperreute angezeigt wird:

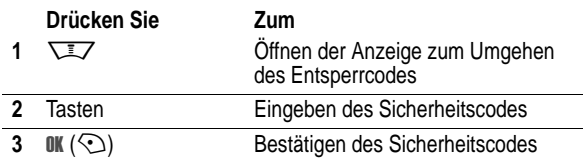

Wenn Sie den Sicherheitscode, den PIN- oder PIN2-Code der SIM-Karte oder das Passwort für die Anrufsperre vergessen haben, wenden Sie sich an Ihren Diensteanbieter.

## *Telefonbuch*

Dieser Abschnitt gibt einen Überblick über die Benutzung des Telefonbuchs. Detaillierte Informationen über den Umgang mit dem Telefonbuch finden Sie auf Seit e91 und im Handbuch *More Here* (Beschreibung auf Seit e17).

#### *Telefonnummer speichern*

Geben Sie im Ausgangsbildschirm eine Rufnummer ein, und drücken Sie dann SPEICH. (<), um einen Telefonbucheintrag für diese Nummer zu erstellen. Drücken Sie FERTIE  $(\mathbb{C})$ , um nur die Nummer zu speichern, oder füllen Sie bei Bedarf die weiteren Felder des Eintrags aus.

Falls dem Telefonbucheintrag ein Name zugeordnet ist, können Sie MEHR auswählen, wenn derselbe Name eine weitere Nummer erhalten soll (z. B. eine Büronummer).

Telefonfunktionen - **67**

Tipp: Wird nur die Primär Rufnummer angezeigt, können Sie einen Namen markieren und  $\circled{\odot}$  nach links oder rechts drücken, um weitere mit dem Namen verknüpfte Nummern anzuzeigen.

### *Festlegen einer Bild-ID für einen Telefonbucheintrag*

Drücken Sie M> /!"- > *Eintrag*. Drücken Sie danach **WEIT > Bearbeiten > Bild > Name des Bildes.** 

Siehe auch Seiten 3 und30 .

### *Darstellung der Anrufer-ID einrichten*

Drücken Sie  $\overline{\phantom{a}}$  > Telefonbuch und dann  $\overline{\phantom{a}}$  > Setup > Ansicht  $>$   $Bild.$ 

### *Anzeige der Einträge nach Kategorie*

Drücken Sie  $\overline{\phantom{z}} >$  Telefonbuch und dann  $\overline{\phantom{z}} >$  Kategorien. Wählen Sie dann aus, ob Alle Einträge, nur die Einträge einer vordefinierten Kategorie (Geschäftlich, Privat, Allgemein, VIP) oder nur die Einträge einer von Ihnen erstellten Kategorie angezeigt werden sollen.

Um die Kategorie für einen Telefonbucheintrag festzulegen siehe Seite 92.

## *Signaltyp einstellen*

Sie können die folgenden Signaltypen verwenden:

- Laut
- leise
- Vibrieren
- Vibrieren&Rufton
- Signal aus

Ein Signaltyp ist ein Profil, in dem verschiedene Ruftöne und/oder Vibrationsalarme zur Benachrichtigung über eingehende Anrufe, Textmitteilungen und andere Ereignisse festgelegt sind. Die<br>Einstellung **signal aus** deaktiviert sämtliche Signalisierungen, bis Sie einen anderen Signaltyp festlegen.

So legen Sie einen Signaltyp fest:

**Funktion auswählen** 

 $\overline{I}$  > Einstellungen > Signale > **Signaltyp** > *Signaltypname* 

Das Signaltypsymbol zeigt den aktuellen Signaltyp an (siehe Seite 46).

**70** - Telefoneinstellungen

## *Wallpaper auswählen*

**Funktion auswählen** 

Sie können ein Bild oder eine Animation als Wallpaper für den Ausgangsbildschirm hinterlegen. Es erscheint in erscheint in Textund Menüanzeigen als schwaches Wasserzeichen.

 $\overline{\searrow\overline{\clubsuit}\smash{\nearrow}}$  > Einstellungen > Personalisieren

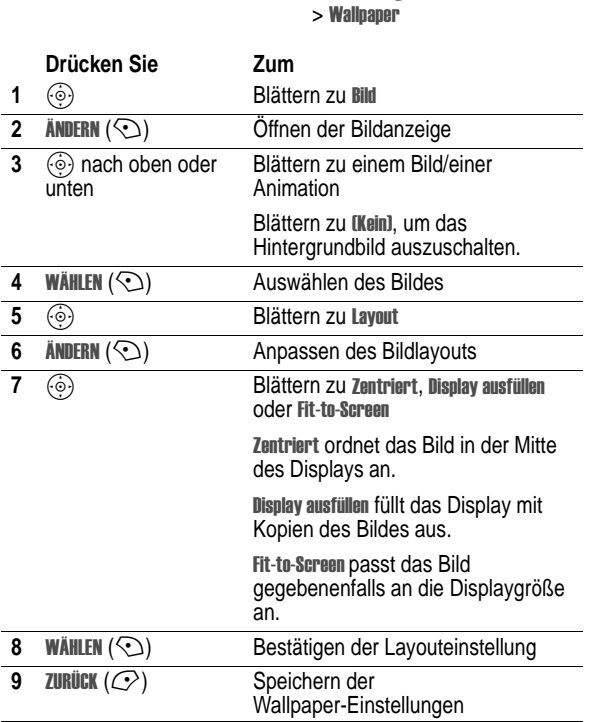

**72** - Telefoneinstellungen

## *Anrufsignal ändern*

Sie können die Signale ändern, die ein Signaltyp zur Benachrichtigung über eingehende Anrufe und anderer Ereignisse verwendet. Änderungen werden im aktuellen Signaltyp gespeichert.

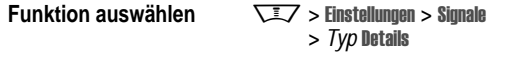

*Hinweis: Typ steht für den aktuellen Signaltyp. Für die*  Signaltypeinstellung **Signal aus** kann kein Signal festgelegt werden.

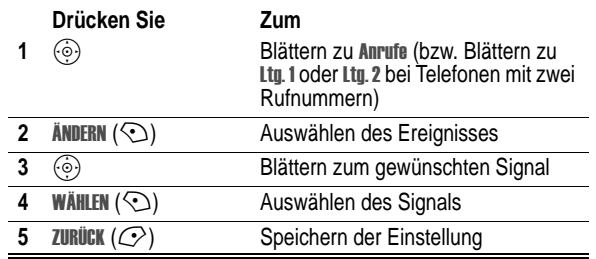

Für jeden Signaltyp können weitere Einstellungen vorgenomen werden wie zum Beispiel Rufton-ID, Ruftonlautstärke etc. Sie können die Einstellungen des Signaltyps an Ihre Anforderungen anpassen.

## *Uhrzeit und Datum einstellen*

Zur Nutzung des Terminkalenders müssen Sie Uhrzeit und Datum einstellen.

**Funktion auswählen** 

ngen > Grundeinstellung > Zeit und Datum

Telefoneinstellungen - **71**

## *Screen Saver einstellen*

Sie können ein Foto, Bild oder eine Animation als Screen Saver (Bildschirmschoner) installieren. Der Screen Saver wird angezeigt, wenn das Telefon aufgeklappt ist und für einen festgelegten Zeitraum nicht benutzt wird. Das Bild wird gegebenenfalls an die Displaygröße angepasst. Eine Animation wird für die Dauer einer Minute wiederholt. Dann wird das erste Bild der Animation angezeigt.

**Tipp:** Deaktivieren Sie den Screen Saver, wenn Sie die Akkulebensdauer verlängern möchten.

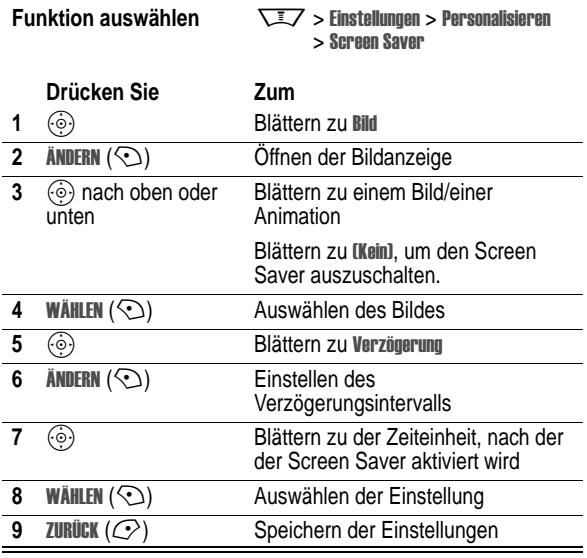

## *Telefondesign wechseln*

Ändern Sie das Skin (Displaydesign) IhresTelefons wie folgt:

**Funktion auswählen** 

 $\overline{\setminus}$   $\overline{\phantom{a}}$  > Finstellungen > Personalisieren > &! > *Design*

Ihr Telefon weist ein neues Design auf.

## *Telefon-Theme festlegen*

Ein *Theme* besteht in der Regel aus einem Set von Bild- und Ruftondateien, die ein gemeinsames Motto bzw. Thema haben (z. B. eine Cartoon-Figur oder ein besonderer Event). Diese Dateien können dann als Screen Saver, Wallpaper und Rufton eingesetzt werden. In der Regel ist bereits ein Theme auf Ihrem Telefon vorinstalliert. Sie können zusätzliche neue Themes herunterladen (siehe Seite 130).

### *Theme herunterladen*

Informationen zur Nutzung des Micro-Browser zum Herunterladen von Themes von einer WAP-Seite finden Sie auf Seite 106. Sobald Sie ein neues Theme empfangen haben, können Sie die einzelnen Elemente (Screen Saver, Wallpaper und Rufton) nach der Anzeige Theme jetzt verwenden?

### *Theme auswählen*

Um ein Theme zu aktivieren, gehen Sie bitte wie folgt vor:

*Hinweis: Ist ein Theme-Element nicht verfügbar, wird stattdessen eine Standardeinstellung gewählt.* 

**Funktion auswählen**  $\sqrt{2}$  > Multimedia > Themes > Themes

**74** - Telefoneinstellungen

## *Displayhelligkeit einstellen*

**Funktion auswählen** 

ngen > Grundeinstellung > Helligkeit

## *Hintergrundbeleuchtung anpassen*

Sie können festlegen, wie lange die Hintergrundbeleuchtung von Display und Tastatur eingeschaltet bleibt.

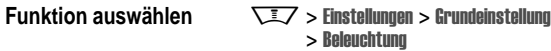

*Hinweis: Das Display des Telefons ist normalerweise nur sichtbar, wenn die Hintergrundbeleuchtung eingeschaltet ist oder wenn das Display direktem Sonnenlicht ausgesetzt ist. Um die Akkulebensdauer zu erhöhen, wird die Hintergrundbeleuchtung automatisch ausgeschaltet, wenn über einen bestimmten Zeitraum keine Aktivität erfolgt. Die Hintergrundbeleuchtung wird wieder eingeschaltet, sobald Sie das Telefon aufklappen oder eine beliebige Taste drücken.* 

## *Zeitspanne für das Abschalten der Hintergrundbeleuchtung einstellen*

Zur weiteren Erhöhung der Akkulaufzeit kann (neben der Hintergrundbeleuchtung) auch das Display nach einer bestimmten Phase der Inaktivität automatisch ausgeschaltet werden.

**Funktion auswählen** 

ngen > Grundeinstellung > Display Timeout

Sie können das Display-Timeout auf ein oder zwei Minuten einstellen oder mit Aus deaktivieren.

*Hinweis: Das Display wird wieder eingeschaltet, wenn Sie das Telefon aufklappen oder eine beliebige Taste drücken.* 

## *Theme löschen*

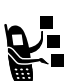

Sie können keine Themes löschen, die auf demTelefon vorinstalliert sind. So löschen Sie ein Theme oder alle Themes, die Sie heruntergeladen und installiert haben:

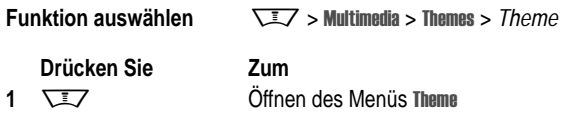

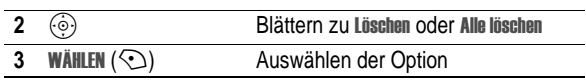

## *Annahmeoptionen*

Ein eingehender Anruf kann auf verschiedene Arten angenommen werden:

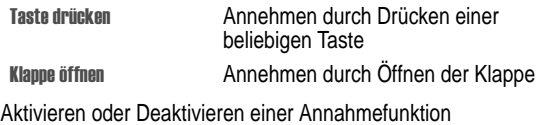

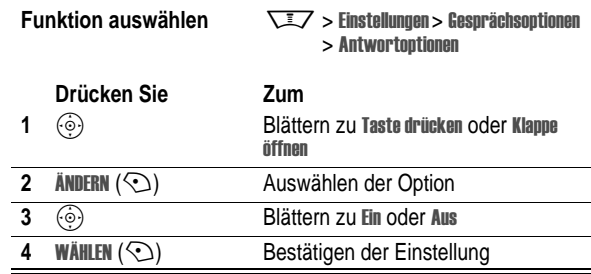

Telefoneinstellungen - **75**

## *Eigenen Namen und eigene Rufnummer speichern*

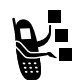

Gehen Sie folgendermaßen vor, um auf der SIM-Karte den eigenen Namen und die eigene Rufnummer zu speichern oder zu bearbeiten:

**Funktion auswählen** 

#### ngen > Telefonstatus  $>$  Meine Rufnummern

**Schnellzugriff:** Drücken Sie im Ausgangsbildschirm um Ihren Namen und Ihre Telefonnummer(n) anzuzeigen und zu **bearbeiten** 

Sollten Sie Ihre eigene Rufnummer nicht kennen, wenden Sie sich bitte an Ihren Diensteanbieter.

Die Grundfunktionen sind auf Seit e24 erläutert.

### *Anrufsignal abschalten*

Sie können das Anrufsignal des Telefons abschalten, bevor Sie den Anruf entgegennehmen.

#### **Aktion**

- **1** Drücken Sie die Lautstärketasten, um das Signal abzuschalten.
- **2** Klappen Sie dasTelefon auf (oder drücken Sie die Taste eines Freisprech-Headsets), um den Anruf anzunehmen.

### *Letzte Anrufe anzeigen*

Das Telefon verwaltet Listen der ein- und ausgehenden Anrufe, auch wenn bei diesen Anrufen keine Verbindung zustande kam. Die Liste beginnt mit den neuesten Anrufen. Die jeweils ältesten Anrufe werden gelöscht, wenn neue hinzukommen.

**Schnellzugriff:** Zum Öffnen der Liste der gewählten Rufnummern drücken Sie im Ausgangsbildschirm M.

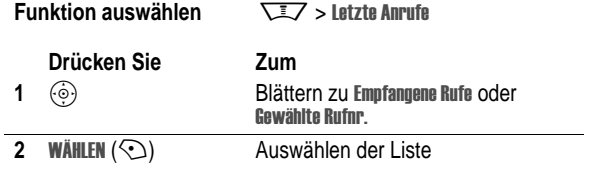

**78** - Anruffunktionen

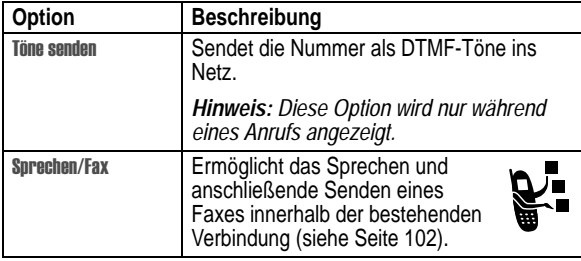

## *Wahlwiederholung*

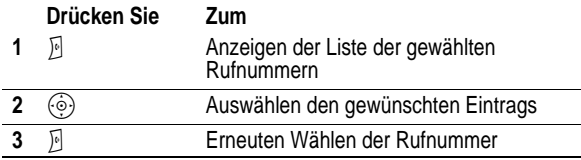

### *Automatische Wahlwiederholung*

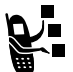

Ist die Leitung besetzt, zeigt dasTelefon die folgende Meldung an: Anruf erfolglos:, Nummer besetzt.

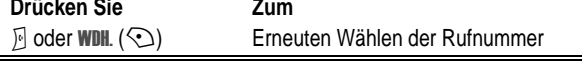

Beim Durchstellen des Anrufs klingelt oder vibriert dasTelefon einmal, zeigt die Meldung Wahlwdhl erfolgreich an und verbindet den Anruf.

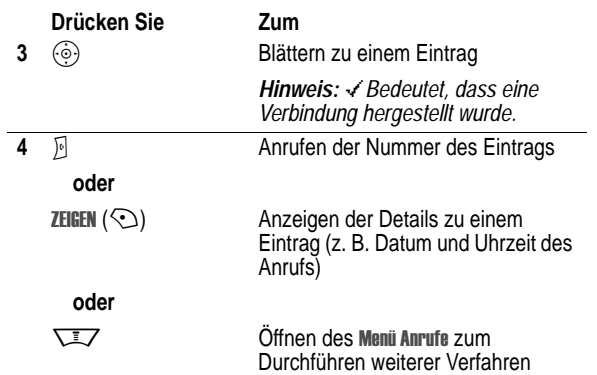

Das Menü Anrufe kann die folgenden Optionen enthalten:

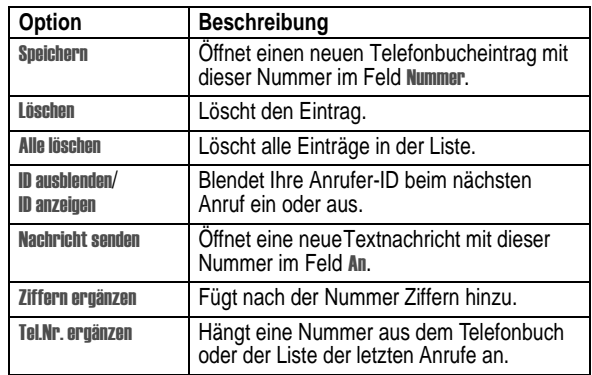

Anruffunktionen - **79**

## *Rückruf bei unbeantwortetem Anruf*

Das Telefon erfasst unbeantwortete Anrufe und zeigt dazu folgende Informationen an:

- Die Anzeige für einen entgangenen Anruf  $\overline{a}$
- **Die Meldung X Verpasste Anrufe, wobei x die Anzahl der** entgangenen Anrufe angibt

## **Drücken Sie Zum**

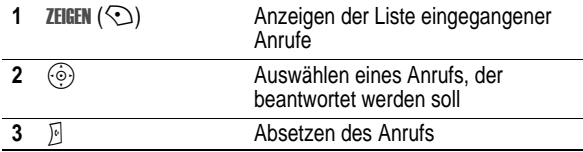

## *Notizblock*

Die zuletzt über die Tastatur eingegebene Ziffernfolge wird im Speicher des *Notizblocks* abgelegt. Dabei kann es sich sowohl um eine angerufene Rufnummer handeln als auch um eine Nummer, die Sie zur späteren Verwendung notiert haben. Um die im Notizblock gespeicherte Rufnummer abzurufen:

**Funktion auswählen**  $\overline{\phantom{a}}$  > Letzte Anrufe > Notizblock

**80** - Anruffunktionen

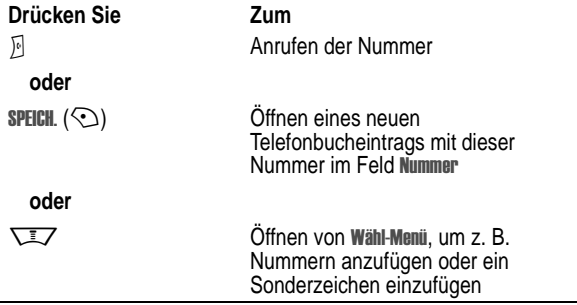

## *Verbindung halten oder stummschalten*

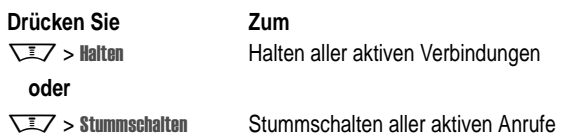

#### *Anklopfen*

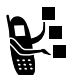

Wenn während eines Gesprächs ein zweiter Anruf eingeht, werden Sie darüber mit einem Signalton informiert.

#### **82** - Anruffunktionen

## *Notrufnummern*

Ihr Diensteanbieter programmiert eine oder mehrere Notrufnummern (beispielsweise 911 oder 112) so, dass Sie diese in jedem Fall anrufen können, auch wenn das Telefon gesperrt oder keine SIM-Karte eingelegt ist.

*Hinweis: Die Notrufnummern sind je nach Land unterschiedlich. Die vorprogrammierten Notrufnummern funktionieren u. U. nicht überall. Das Absetzen eines Notrufs kann ggf. durch Netzprobleme, Umwelteinflüsse oder Interferenzen verhindert werden.* 

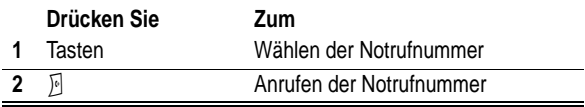

### *Internationale Rufnummern*

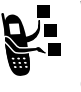

Wenn Ihr Vertrag auch Auslandsgespräche ermöglicht, halten Sie<sup>[0++</sup>] gedrückt, um das Auslandskennzeichen (+) einzufügen. (Einfügen von + ermöglicht das Führen eines Auslandsgesprächs.) Wählen Sie dann wie gewohnt die Ländervorwahl und die Rufnummer.

## *Schnellwahl*

Zum Wählen derTelefonbucheinträge 1 bis 9 drücken Sie die zugehörige Schnellwahltaste eine Sekunde lang.

Für die Schnellwahlfunktion müssen Sie angeben, ob Sie auf die Rufnummern im Telefonspeicher oder im SIM-Kartenspeicher zugreifen möchten:

**Funktion auswählen** 

ngen > Grundeinstellung  $>$  Schnellwahl

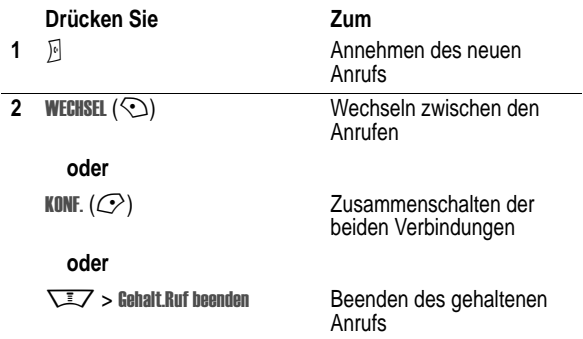

Zur Nutzung dieses Merkmals müssen Sie gegebenenfalls die Anklopffunktion einschalten. Um das Anklopfen zu aktivieren oder zu deaktivieren:

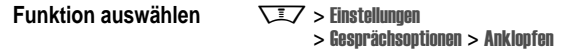

### *Anrufer-Identifizierung (eingehende Anrufe)*

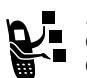

*Mit der Anrufer-Identifizierung* können die Rufnummern eingehender Anrufe im externen und internen Display des Telefons angezeigt werden.

Das Mobiltelefon zeigt den Namen des Anrufers (und ggf. dessen Bild-ID) an, sofern dieser imTelefonbuch gespeichert<br>ist, bzw. **Eingehender Anru**f, wenn keine Anrufer-ID übermittelt wird.

Sie können dasTelefon auch so einstellen, dass für bestimmte Telefonbucheinträge eine eindeutige Rufton-ID bzw. Lichtsignal-ID wiedergegeben wird. Weitere Informationen finden Sie auf Seite 91.

Anruffunktionen - **83**

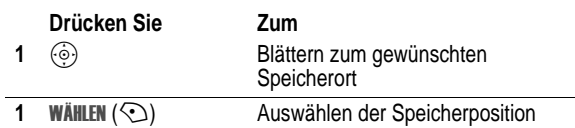

## *Sprachnachrichten*

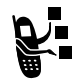

Eingegangene Sprachnachrichten werden im Netz gespeichert. Zum Abhören rufen Sie Ihre Mailbox an.

*Hinweis: Von Ihrem Diensteanbieter erhalten Sie möglicherweise weitere Informationen zur Nutzung* 

*dieser Funktion.* 

#### *Sprachnachrichten abhören*

**Funktion auswählen**  $\sqrt{2}$  > Nachrichten > Mailbox

Das Telefon wählt die Nummer Ihrer Mailbox. Ist keine Mailbox-Nummer gespeichert, werden Sie aufgefordert, eine Nummer zu speichern.

#### *Sprachnachricht empfangen*

Wenn Sie eine Sprachnachricht erhalten haben, zeigt das Telefon das Symbol **extraordige die Meldung Neue Sprachnachricht** an.

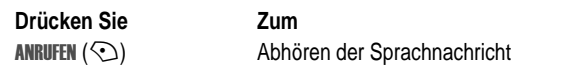

Das Telefon wählt die Nummer Ihrer Mailbox. Ist keine Mailbox-Nummer gespeichert, werden Sie aufgefordert, eine Nummer zu speichern.

**84** - Anruffunktionen

### *Ihre Mailbox-Nummer speichern*

Falls erforderlich, können Sie Ihre Mailbox-Nummer wie nachstehend beschrieben auf IhremTelefon speichern. Ihr Diensteanbieter hat diese Nummer normalerweise bereits in das Telefon einprogrammiert.

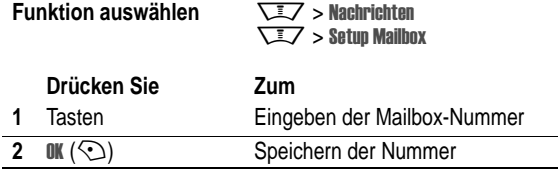

*Hinweis: Diese Rufnummer darf keines der Zeichen* ' *(Pause),* ( *(Wartezeichen) oder* ! *(Nummer) enthalten. Wenn Sie eine Mailbox-Rufnummer mit diesen Zeichen speichern möchten, müssen Sie einen entsprechenden Telefonbucheintrag erstellen. Über diesen Eintrag können Sie dann die Mailbox anrufen. Weitere Informationen zu diesen Zeichen finden Sie im Handbuch More Here.* 

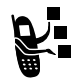

Wechseln Sie die aktiveTelefonleitung zum Absetzen und Empfangen von Anrufen über Ihre Zweitnummer.

**Aktive Telefonleitung wechseln**<br>Wechseln Sie die aktive Telefonlei<br>und Empfangen von Anrufen über<br>Hinweis: Diese Eurkliss ist *Hinweis: Diese Funktion ist nur verfügbar, wenn Sie eine SIM-Karte mit zwei Rufnummern besitzen.* 

**Funktion auswählen** 

ngen > Telefonstatus > Aktive Leitung

In der Anzeige können Sie erkennen, welches die aktive Telefonleitung ist (siehe Seite 45).

**86** - Anruffunktionen

## *Hauptmenü*

Dies ist das Standardlayout des Hauptmenüs. **Es ist möglich, dass sich das Layout und die Funktionsnamen (z. B. Softkeys) Ihres Telefons von diesem Standardlayout unterscheiden und dass nicht alle Funktionen verfügbar sind.** Unter Umständen sind nicht alle Funktionen auf Ihrem Telefon verfügbar.

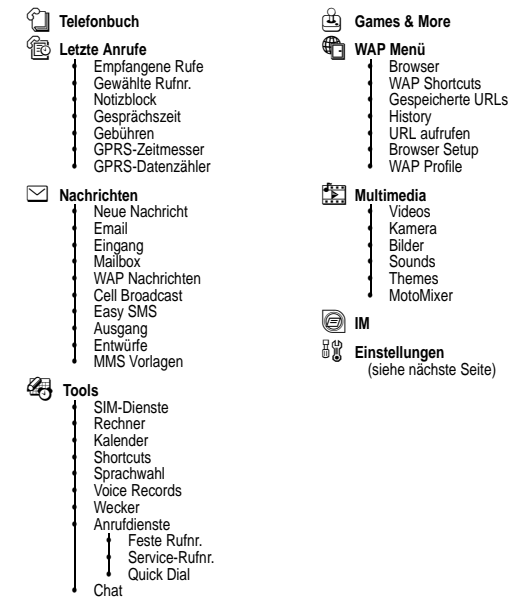

Funktionen des Telefons - **87**

## *Menü "Einstellungen"*

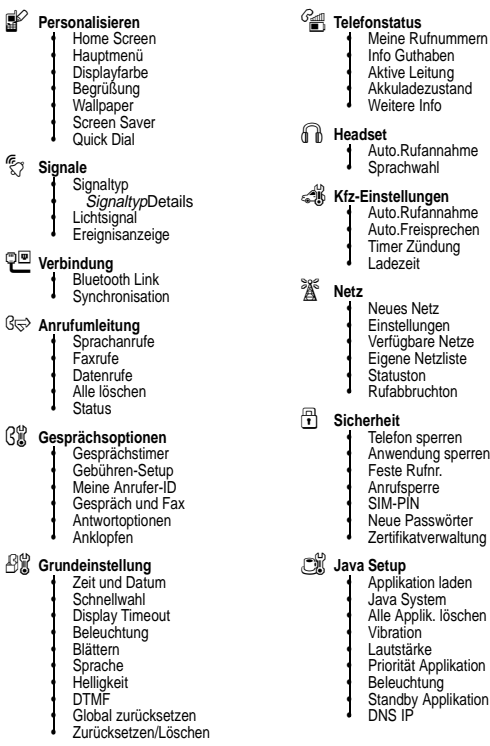

## *Funktionsübersicht*

Dieser Abschnitt hilft Ihnen dabei, Telefonfunktionen, die nicht in diesem Benutzerhandbuch beschrieben werden, leichter zu finden und zu benutzen. Detailliertere Informationen finden Sie im Handbuch *More Here* (siehe Seite 17).

## *Anruffunktionen*

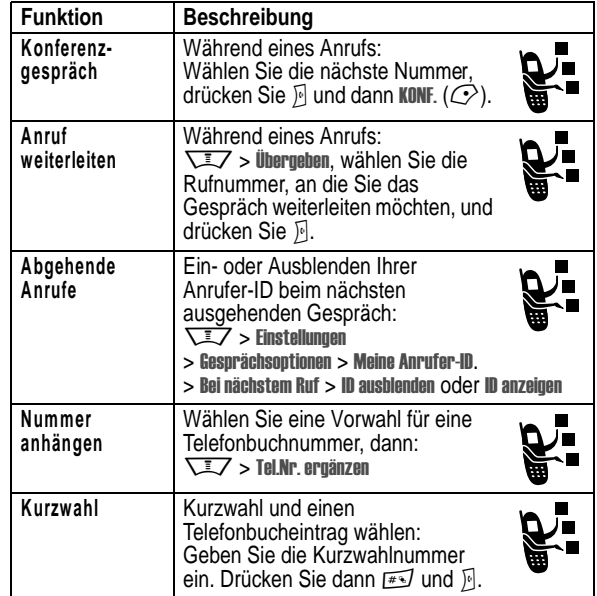

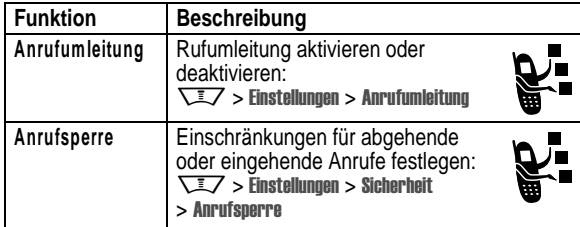

## *Nachrichten*

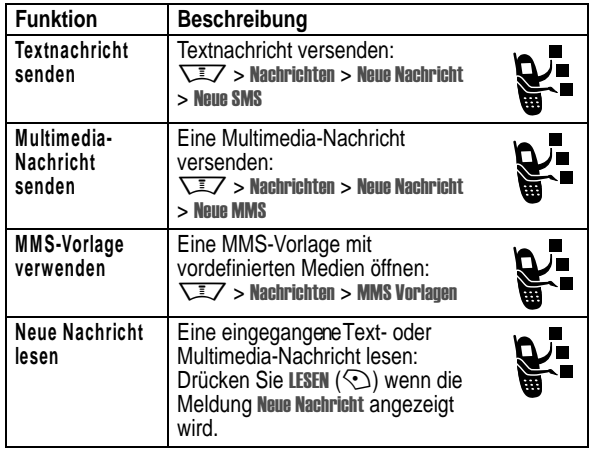

**90** - Funktionen des Telefons

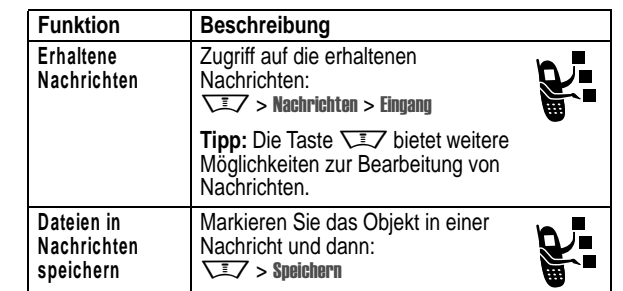

## *Telefonbuch*

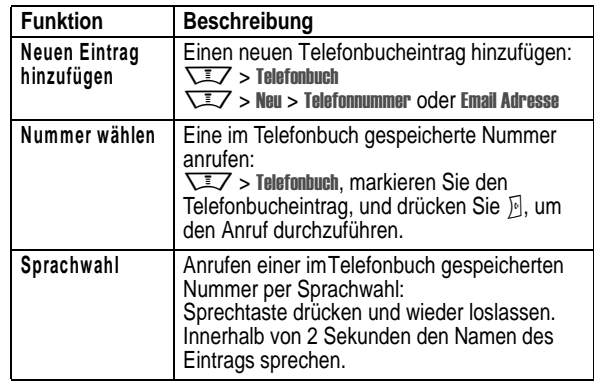

Funktionen des Telefons - **91**

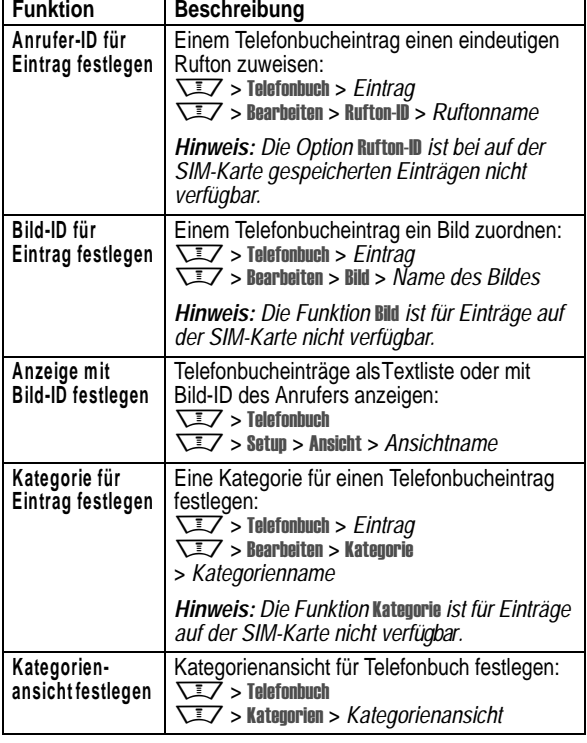

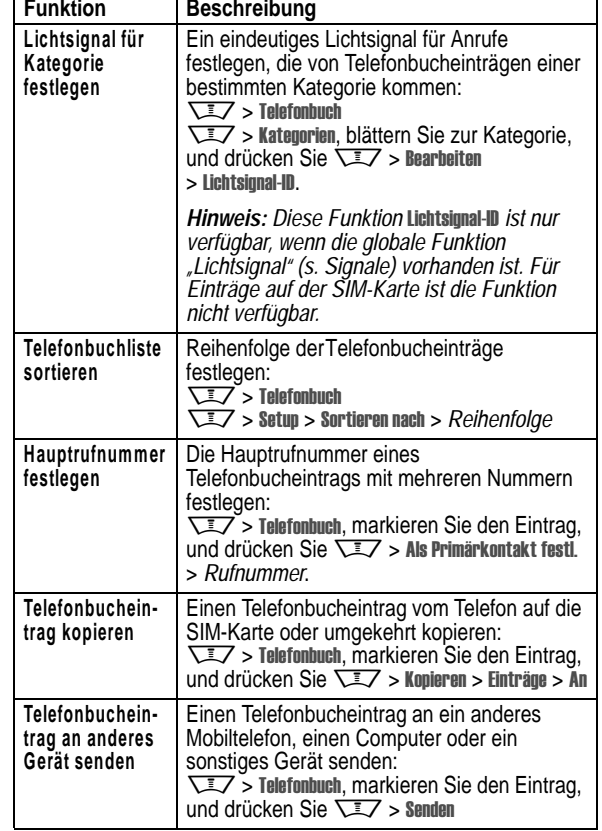

Funktionen des Telefons - **93**

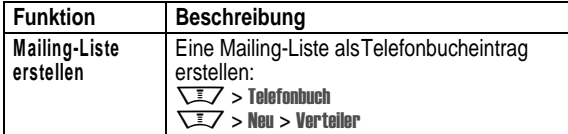

## *Funktionen anpassen*

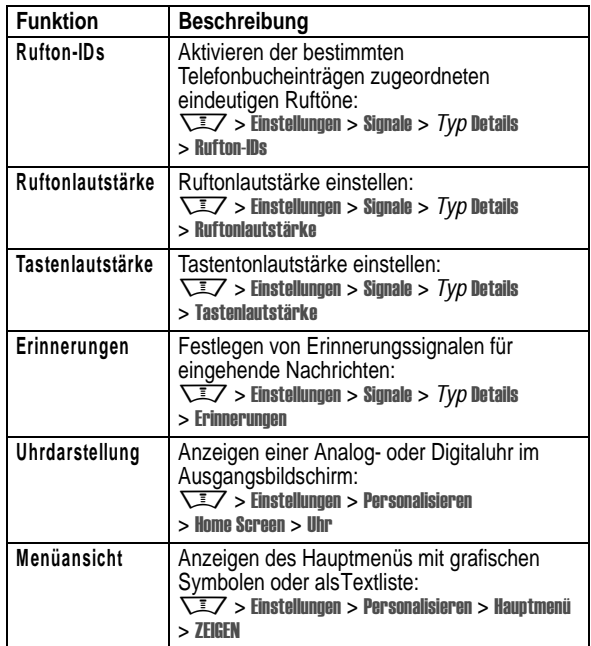

**94** - Funktionen des Telefons

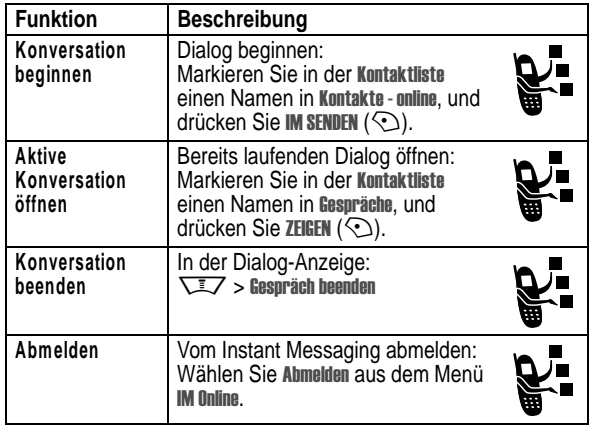

## *Chat*

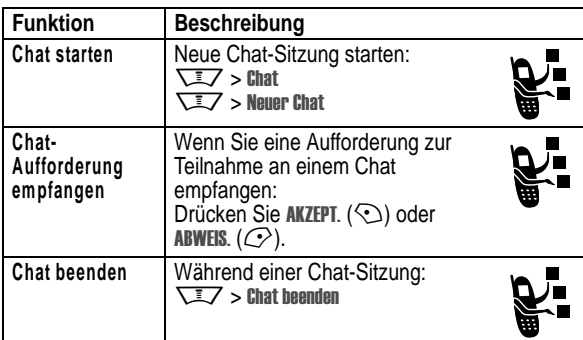

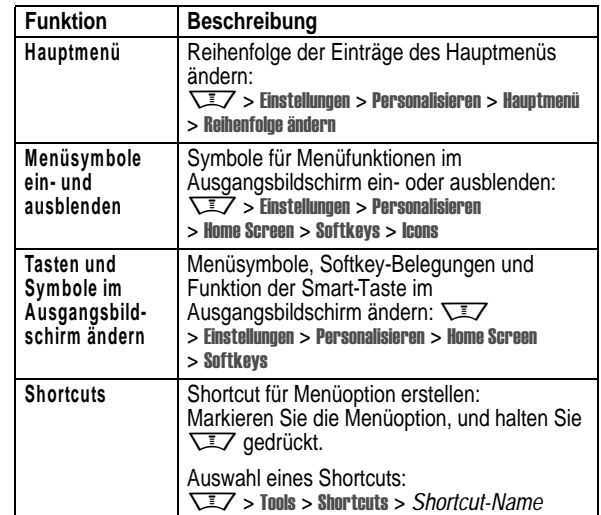

## *Instant Messaging*

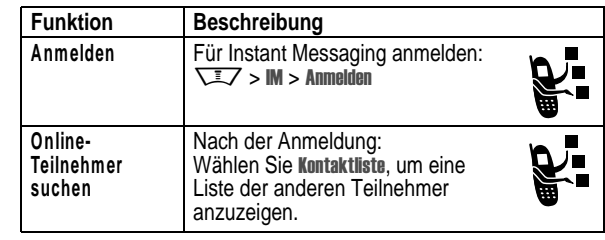

Funktionen des Telefons - **95**

## *E-Mail*

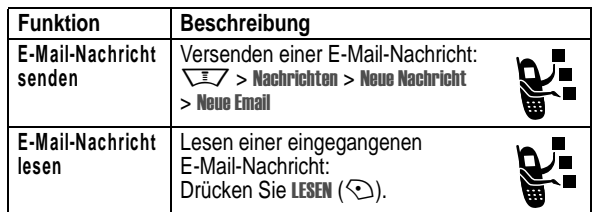

## *Menüfunktionen*

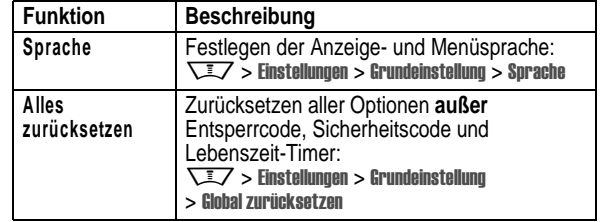

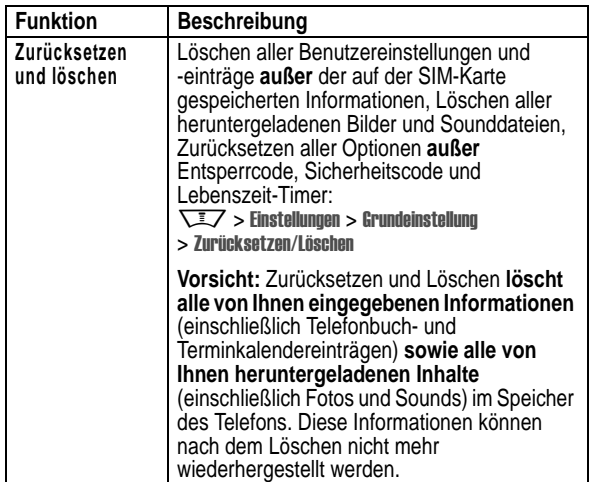

## *Besondere Wählfunktionen*

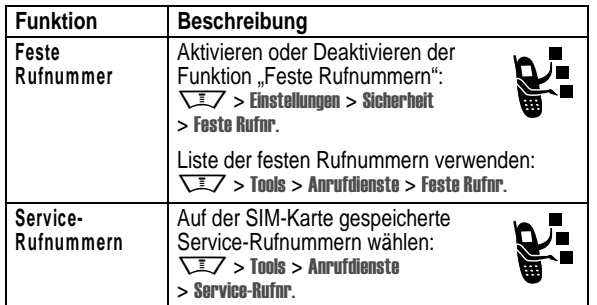

**98** - Funktionen des Telefons

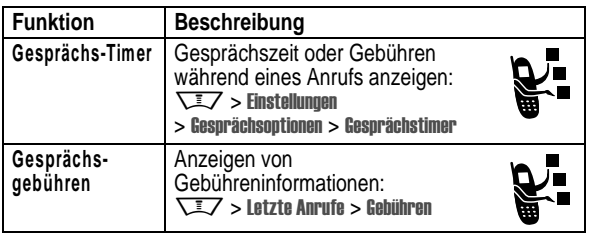

## *Freisprech-Funktionen*

*Hinweis: Der Einsatz von drahtlosen Geräten und deren Zubehör ist in einigen Gebieten eventuell verboten oder eingeschränkt. Die Gesetze und Vorschriften über die Nutzung dieser Produkte müssen stets eingehalten werden.* 

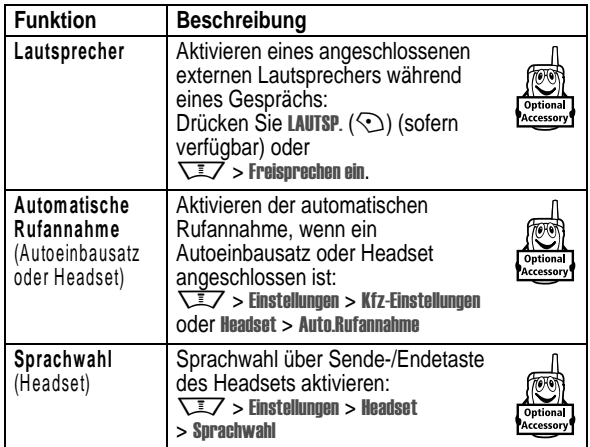

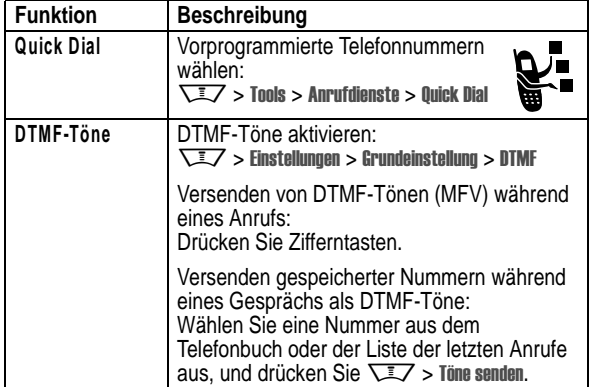

## *Anrufe überwachen*

**Netzverbindungszeit** ist die Zeit, die zwischen dem Herstellen der Verbindung zum Netz und dem Beenden der Verbindung durch<br>Drücken von लु liegt. Dies umfasst auch Besetztzeichen und Ruftöne.

**Eventuell stimmt die Zeit, die Sie mit Ihren Ruf-Timern erfassen, nicht mit der Verbindungsdauer überein, die Ihnen von dem Diensteanbieter berechnet wird. Wenn Sie Informationen zu Ihrer Abrechnung benötigen, wenden Sie sich bitte direkt an Ihren Diensteanbieter.**

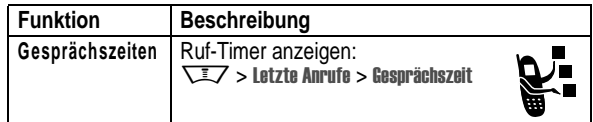

Funktionen des Telefons - **99**

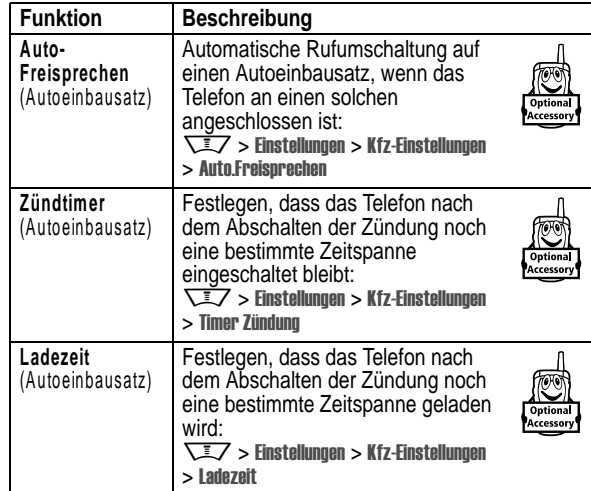

## *Daten- und Faxanrufe*

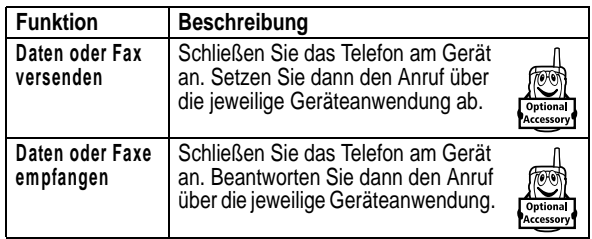

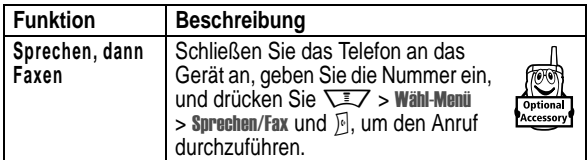

# *Bluetooth***®***-Verbindung*

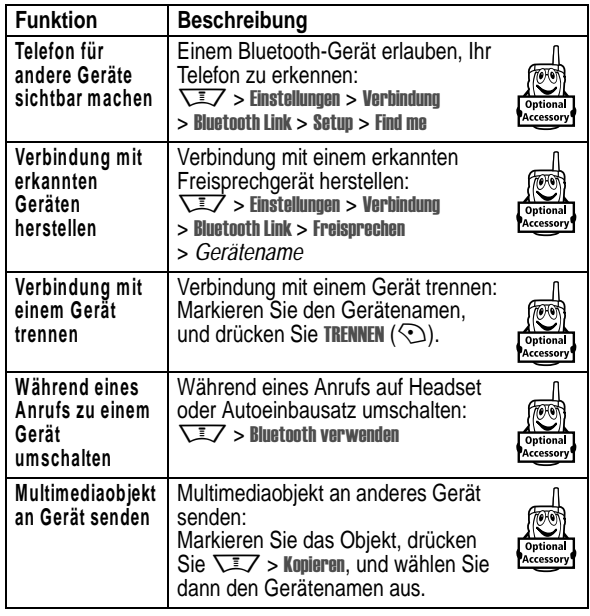

**102** - Funktionen des Telefons

## *Tools*

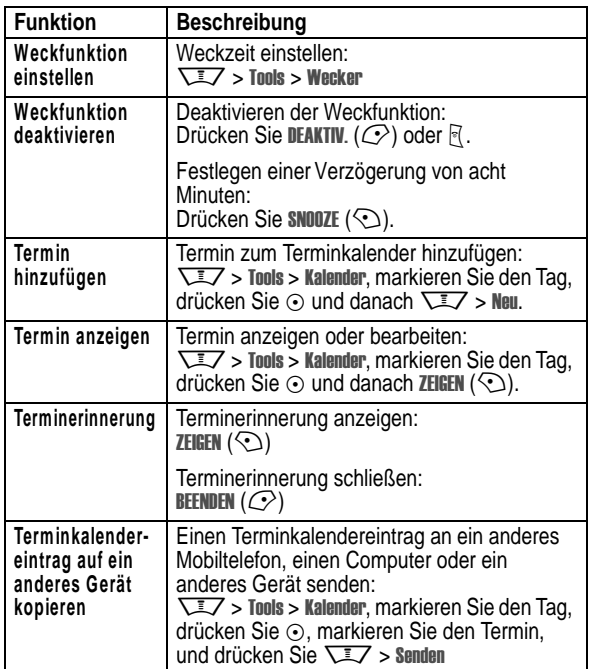

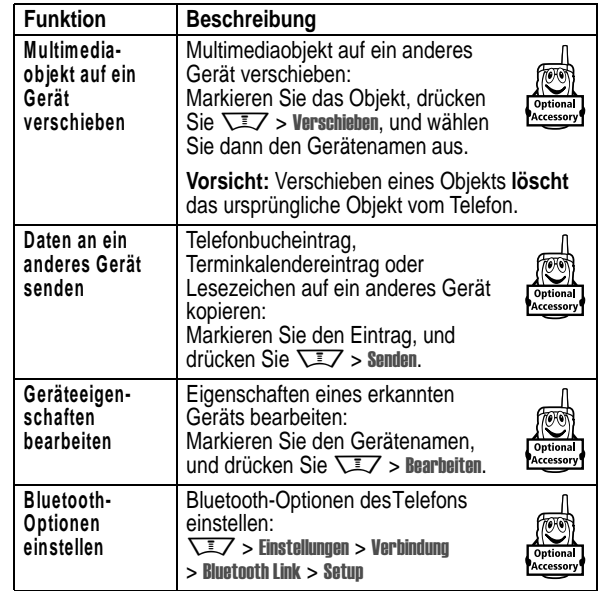

## *Netzfunktionen*

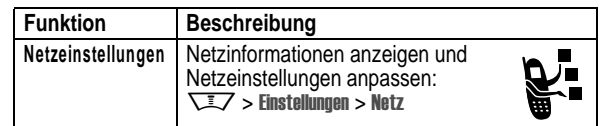

Funktionen des Telefons - **103**

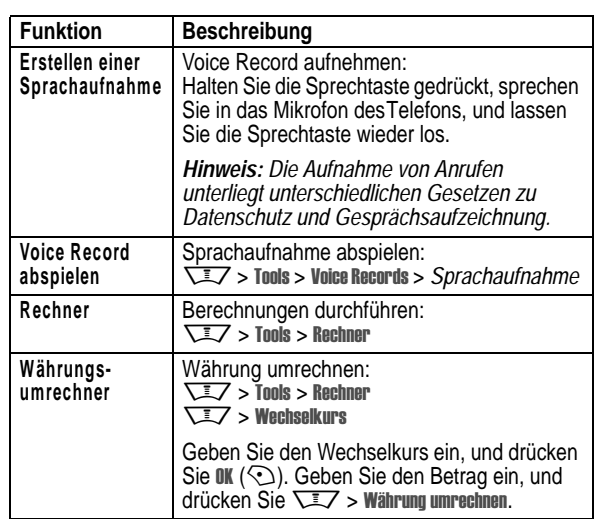

## *Sicherheit*

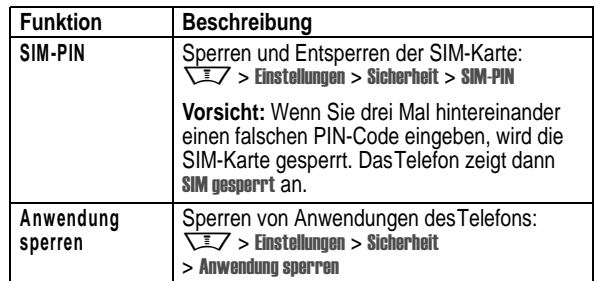

Funktionen des Telefons - **105**

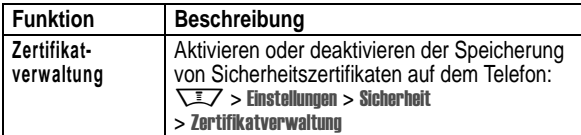

## *Nachrichten und Unterhaltung*

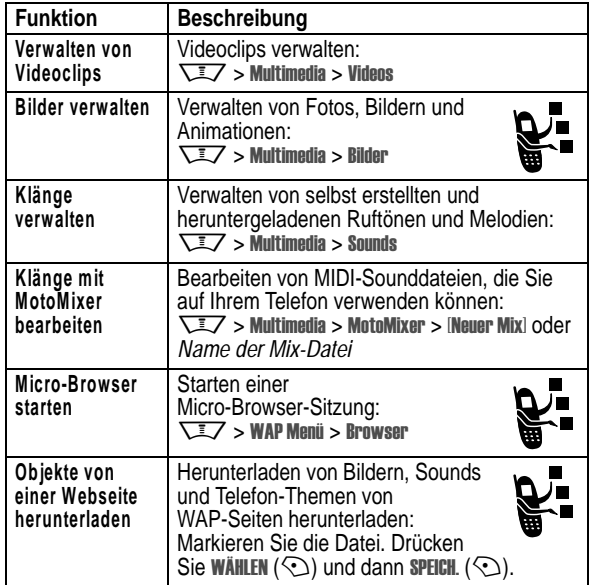

**Funktion BeschreibungWAP-Profile** Auswahlen und Erstellen von WAP-Profilen:  $\overline{\searrow z}$  > WAP Menü > WAP Profile **Spiel oder** Herunterladen von Java-Spielen **Applikation** oder -Applikation mit dem **herunterladen** Micro-Browser:<br>\IZ > **WAP Me**nü > Browser, **(Micro-Browser)** markieren Sie die Anwendung, und drücken<br>Sie WÄHLEN (℃) und dann DOWNLD. (℃). Herunterladen von Java-Spielen **Spiel oder** ∕∎ oder -Applikationen von einem **Applikation herunterladen** Computer herunterladen: **(Computer)** Drücken Sie **Wei** $\mathcal{I}$  **> Einstellungen** > Java Setup > Applikation laden. Verbinden Sie auf entsprechende Aufforderung dasTelefon mit dem Computer. **Spiel oder** Starten von Java-Spielen und **Anwendung** -Applikation: **starten**  $\frac{M_{\text{max}}}{M_{\text{max}}}$  > Games & More, markieren Sie die Anwendung, und drücken Sie WÄHLEN  $(\bigcirc)$ . Abspielen einer Melodie:<br><del>\I</del>Z > Multimedia > Sounds > *Name der Melodie* **Abspielen von Musik** Erstellen einer Playliste mit abzuspielenden **Playliste** Melodien: **erstellen**  $\overline{\phantom{a}}$  > Multimedia > Sounds > INeue Playlist Ruftöne erstellen | Erstellen von Ruftönen für Ihr Telefon:  $\overline{\searrow}$  > Multimedia > Sounds > [Neue iMelody]

**106** - Funktionen des Telefons

Funktionen des Telefons - **107**

# *Daten zur spezifischen Absorptionsrate*

#### **Dieses Telefonmodell erfüllt die internationalen Standards für die Einwirkung von Radiowellen.**

Ihr Funktelefon ist ein Radiosender und -Empfänger. Es ist so konzipiert und hergestellt, dass die Höchstwerte der Radiofrequenzenergie (RF) nicht überschritten werden. Diese Höchstwerte sind Bestandteil der umfassenden Richtlinien und legen die zulässigen RF-Energieniveaus für die allgemeine Bevölkerung fest. Die Richtlinien beruhen auf von unabhängigen wissenschaftlichen Organisationen anhand von regelmäßigen und eingehenden Beurteilungen der wissenschaftlichen Studien festgelegten Standards. Die Richtlinien beinhalten eine bedeutende Sicherheitsmarge, um die Sicherheit für alle Personen, unabhängig von ihrem Alter und Gesundheitszustand, sicherzustellen.

Die Einwirkungsstandards für Funktelefone verwenden als Masseinheit die sogenannte spezifische Absorptionsrate oder SAR. Gemäß den Richtlinien für Ihr Telefonmodell beträgt der SAR-Höchstwert 2,0 W/kg.\* SAR-Tests werden gemäß dem CENELEC\*\* Testverfahren durchgeführt, bei denen standardmäßige Betriebspositionen angesetzt werden, an denen das Telefon mit der höchsten zertifizierten Leistung auf allen getesteten Frequenzbreiten sendet. Auch wenn der SAR-Wert bei der höchsten zertifizierten Leistungsstufe bestimmt wird, kann die tatsächliche SAR des Telefons während des Betriebs deutlich unter dem Höchstwert liegen. Das ist darauf zurückzuführen, dass das Telefon für den Betrieb mit mehreren Leistungsstufen konzipiert ist, um nur immer mit der für das Netz erforderlichen Leistung zu arbeiten. Im Allgemeinen gilt, je näher Sie sich an einer Basisstation befinden, desto geringer ist die Ausgangsleistung des Telefons.

**108** - Daten zur spezifischen Absorptionsrate

Bevor ein Telefonmodell für den allgemeinen Verkauf freigegeben wird, wird es geprüft, um die Erfüllung der Richtlinien sicherzustellen. Die Tests werden an Positionen und Standorten vorgenommen (z.B. am Ohr und am Körper getragen), die eine von einem Expertenteam einer Standarisierungsbehörde festgelegte einheitliche Testmethode gewährleisten. Der höchste SAR-Wert dieses Telefonmodells bei Verwendung am Ohr beträgt: 0,65 W/kg.\*

Auch wenn die verschiedenen Telefone und Positionen zu unterschiedlichen SAR-Werten führen, erfüllen alle die behördlichen Anforderungen für einen sicheren Betrieb. Beachten Sie bitte, dass Veränderungen an diesem Modell des Produktes zu Variationen des SAR-Wertes für spätere Produkte führen können; auf jeden Fall sind die Produkte so konzipiert, dass sie innerhalb der Werte der Richtlinien liegen.

- Der von den internationalen Richtlinien (ICNIRP) für allgemein verwendete Funktelefone empfohlene SAR-Wert beträgt 2,0 Watt/Kilogramm (W /kg) als M ittelwert auf zehn Gramm Gewebe. Der Höchstwert berücksichtigt eine beachtliche Sicherheitsmarge als zusätzlichen Schutz der Bevölkerung und als Berücksichtigung der Messabweichungen.
- \*\* CENELEC ist eine Standardisierungsbehörde der Europäischen Union.
- Weitere Informationen enthalten das Testprotokoll von Motorola, das Beurteilungsverfahren und den Bereich der Messgenauigkeit für dieses Produkt.

Daten zur spezifischen Absorptionsrate - **109**

## *Index*

#### **A**

Akku 21, 22 Akku aufladen (Meldung) 46 Akkuladezustand 46 Akkulaufzeit verlängern 19, 37, 43, 73, 76 Aktive Leitung (Symbol) 45 Aktive Leitung wechseln 86 Aktive Verbindung (Symbol) 45 Alles zurücksetzen 97 Angenommene Anrufe 78 Animation 32, 72, 73, 106 Anklopfen 82 Anruf Annehmen 25, 75 Beenden 24, 25 Empfangen 25 Internationale Rufnummern 84 Notrufnummer 84 Rückruf 63, 81 Signal abschalten 24, 78 Sperren 90 Sprechen, dann Faxen 80 Tätigen 24, 68 Timer 99

**110** - Index

Funktion zum Einblenden der ID 79

## **G**

Gespräch Gebühren 100 Timer 100 Gespräch beenden 24, 25 Gespräch mit Fax 80 Gewählte Rufnummern 78 GPRS-Symbol 45

#### **H**

Headset 63, 100 Helligkeit 76 Herunterladen von Mediaelementen 91, 106 Hintergrundbeleuchtung 76 Hörmuschel-Lautstärke 24

#### **I**

IM 95 IM-Symbole 46 Instant Messaging *Siehe* IM iTAP-Texteingabemodus 53

#### **J**

Java-Applikationen 107 Java-Symbol 46

Umleitung 90 Wählen 24, 68 Weiterleiten 89 Anruf erfolglos, Nummer besetzt (Meldung) 80 Anrufen 24, 68 Anrufer-ID 3, 31, 69, 79, 83, 92, 94 Anrufer-Identifizierung 89 Anrufsperren-Passwort 65 Anzeige Anpassen 94, 95 Design 74 Helligkeit 76 Hintergrundbeleuchtung 76 Sprache 97 Zeitspanne für das Abschalten 76 Anzeige für entgangenen Anruf 81 Anzeigen Entgangener Anruf 81 Nachricht 46 Sprachnachricht 46 Ausgangsbildschirm 42 Auslandsvorwahl 84 Autoeinbausatz 100

**K** Kamera 2, 3, 26, 30, 42 Klang 32, 106, 107 Klappe 25, 39, 75 Konferenzgespräch 89 Kurzwahl 89

#### **L**

Ladegerät 22 Lautsprecher 100 Lautstärke Hörmuschel 24 Rufton 24, 94 Tastatur 94 Lautstärketasten 24 Leitung wechseln 86 Letzte Anrufe 78, 79 Lichtsignale 3, 38, 93 Lichtsignal-ID 83 Linker Softkey 42, 95

## **M**

Mailing-Liste 94 Melodie 106, 107 Menü Anpassen 94, 95 Sprache 97 Menüanzeige 42 Menüs

## **B**

Bild 32, 72, 73, 106 Bild-ID 3, 31, 69, 83, 92 Bluetooth-Symbol 44 Bluetooth-Verbindung 3, 93, 102, 104 Browser *Siehe* Micro-Browser

## **C**

Chat 96 Codes 64, 65, 66 Cover 39 CSD-Symbol 44 Cursor 51

## **D**

Datenanruf 101 Datenübertragungssymbol 44 Datum einstellen 71 Design 74 Display 42 Drahtlose Bluetooth-Verbindung 36 DTMF-Töne 80, 99

## **E**

Eigene Rufnummer 25, 77 Ein-/ausschalten 23

Navigieren 48 Menüsymbole 42, 94, 95 Menütaste 17 Auswahl einer Option 49 Eingabe von Text 50 Micro-Browser 42, 106, 107 Mittlere Auswahltaste 47 MMS, Definition 32 MotoMixer 106 Multimedia-Nachricht 3, 32, 35, 90, 91 Musik 106, 107

## **N**

Nachricht 42, 90, 91, 94 Nachrichtensymbol 35 Navigationstaste 47 Netzeinstellungen 103 Neue Nachricht 46 Notizblock 81 Notrufnummer 84 Numerischer Modus 60 Nummer anhängen 79, 89 Nummer *siehe* Rufnummer

### **O**

Objektaustausch 38 Öffnen zum Annehmen eines Anrufs 75 Optionale Funktionen 18

Eingehender Anruf (Meldung) 83 Einschalttaste 23 E-Mail 97 E-Mail-Adresse speichern 91 Endetaste 24, 25 Entgangene Anrufe (Meldung) 63, 81 Entsperrcode 23, 64, 65, 66 Entsperrcode eingeben (Meldung) 66, 67 Entsperren Anwendung 105 Telefon 65 Entwürfe (Ordner) 35 Ereignis-Lichtsignale 39 Erinnerungen 94 Externes Display 63

## **F**

Faxanruf 80, 101, 102 Feste Rufnummern 98 Foto 3, 30, 32, 69, 72, 73, 92, 106 Freisprechen 100 Freisprechen aktiviert (Meldung) 64 Freisprechfunktion 64 Funktion zum Ausblenden der ID 79

Index - **111**

Optionales Zubehör 18

#### **P**

Passwörter *Siehe* Codes PIN2-Code 65 PIN-Code 23, 65, 105 Playliste 107

#### **Q**

Quick Dial 99

## **R**

Rechner 105 Rechter Softkey 42, 95 Roaming 45 Rufnummer Aktive Leitung wechseln 86 Anzeigen der eigenen Rufnummer 25 Eigene Nummer speichern 77 Speichern in Telefonbuch 91 Wahlwiederholung 80 Rufton 106, 107 Ruftonlautstärke 24, 94 Rufumleitung (Symbol) 45

#### **S**

Schnellwahl 84

Screen Saver 73 Sendetaste 24, 25, 78 Service-Rufnummern 98 Shortcuts 95 Sicherheitscode 64, 65, 66 **Signal** Abschalten 24, 78 Definition 70 Einstellen 24, 63, 70, 71 Erinnerung 94 Erstellen 107 Signalstärke 45 Signaltyp 46 Signaltyp einstellen 24, 63, 70 SIM gesperrt (Meldung) 23, 105 SIM-Karte Definition 18 Einsetzen 18 PIN2-Code 65 PIN-Code 23, 65, 105 Service-Rufnummern 98 Sperren 105 Vorsichtsmaßnahmen 19 Smart-Taste 62, 63, 95 Softkeys 42, 95 Sperren Anwendung 105 SIM-Karte 105 Telefon 65

Sperren von Anrufen 90 Spiele 107 Sprachaufnahme 32, 105 Sprache 97 Sprachnachrichten 85 Sprachnachricht-Symbol 46, 85 Sprachwahl 68, 91, 100 Sprechtaste 68 Standortsymbol 47 Symbole Akkuladezustand 46 Aktive Leitung 45 Aktive Verbindung 45 Bluetooth 44 CSD 44 Datenübertragung 44 GPRS 45 IM 46 Java 46 Menütaste 42 Nachricht 35 Roaming 45 Rufumleitung 45 Signalstärke 45 Signaltyp 46 Sprachnachricht 85 Standort 47 Texteingabemodus 53 Symbol-Modus 60

Symboltabelle 61

#### **T**

Tastatur 75, 94 Taste Einschalttaste 23 Ende 24, 25 Lautstärkeregelung 24 Linker Softkey 42, 95 Menütaste 17 Mittlere Auswahltaste 47 Navigationstaste 47 Rechter Softkey 42, 95 Sendetaste 24, 25, 78 Smart-Taste 62, 63, 95 Sprechtaste 68 Telefon Abbildung 1 Ein-/ausschalten 23 Entsperren 23, 65, 66 Telefonbuch 42, 67, 79, 84, 89, 91 Telefonnummer *Siehe* Rufnummer Telefon-Theme 74 Terminkalender 104 Texteingabe 50 Texteingabe im Tippen-Modus 56 Texteingabemodussymbole 53 Theme 74 Timer 99, 100

## **U**

Uhrzeit 42, 94 Uhrzeit einstellen 71 Uhrzeit und Datum 71 Umleiten von Anrufen 90 Unbeantworteter Anruf 81

#### **V**

Verbindung Halten 82 Stummschalten 82 Vereinfachte Texteingabe 53 Verpasster Anruf 63 Videoclip 2, 26, 32, 106

### **W**

Wählen einer Rufnmmer 24, 68, 98, 99 Wahlwiederholung 80 Wallpaper 72 WAP-Profile 107 Web-Seiten 106 Weckfunktion 104

Index - **115**

### **Z**

Zeichentabelle 59

**114** - Index

Zertifikatverwaltung 106 Zubehör 18, 39, 63, 100, 101, 102 Zurücksetzen und löschen 98